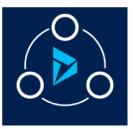

### MICROSOFT LABS

APRIL 13, 2018

# DYNAMICS 365 DATA TAGGING & OBFUSCATION

A tool to add entity into CRM, obfuscate the entity and sync Glossary with Azure table storage and give them a weightage.

| Contents                                              |
|-------------------------------------------------------|
| Introduction                                          |
| Verify Solution Installation                          |
| Obfuscation Setup 3                                   |
| Dynamics 365 Azure setup                              |
| Template Deployment7                                  |
| Generate SAS Token                                    |
| Adding Secrets values to Key Vault12                  |
| Obfuscation Configuration in CRM16                    |
| Add Application User in CRM Org16                     |
| Obfuscation Agents to CRM Org18                       |
| Add New Obfuscation Agent                             |
| Upload New Agents to Azure Blob                       |
| CRM Initial Sync and Data Sync                        |
| Adding Entity for Obfuscation                         |
| Glossary Term Execution Order                         |
| Adding a new Glossary – Obfuscation Agent             |
| Edit a Glossary term – Obfuscation Agent combination  |
| Least Permissions required to access Obfuscation area |
| End User Experience                                   |

# Introduction

Microsoft Dynamics 365 provides several tools for managing data. This tool is for data obfuscation, it look for all available entities in CRM and Obfuscate entity fields based on tagging at Azure Data Catalog and weightage configured in CRM...

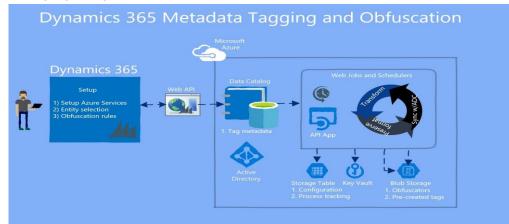

# Verify Solution Installation

Once install the solution from AppSource. Go to Settings | Solutions and Check for the solution.

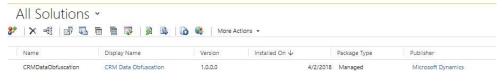

Look for CRM Data Obfuscation on the left navigation as shown in below picture.

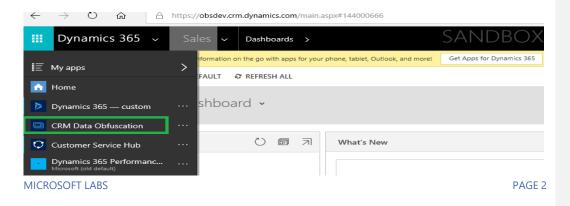

#### Click on CRM Data Obfuscation $\rightarrow$ Obfuscation Setup

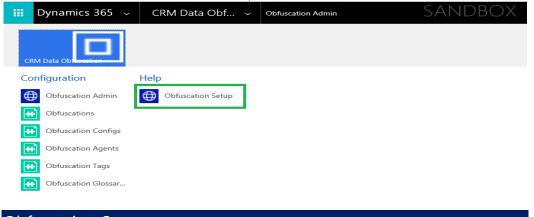

# Obfuscation Setup

### Dynamics 365 Azure setup

### Go to Obfuscation | Obfuscation Setup | Dynamics 365 Azure setup

If you have already registered the applications in Azure Active Directory, you can skip this step.

- 1. Download and install the Windows Store Application **Dynamics 365 Azure Setup** from <u>here</u> Once the application is installed, it will show up as a Start menu item.
- 2. Launch Dynamics 365 Azure Setup app as shown below and enter the required details and save results

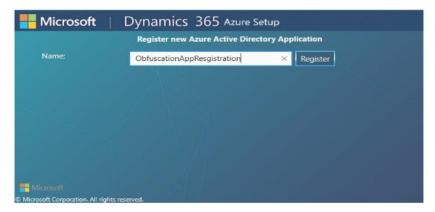

After Register the application, below is the snap shot for Keys

| Name:                                | Test12443                                    | Register                      |
|--------------------------------------|----------------------------------------------|-------------------------------|
| Key Vault Application Id:            | ef112cd5-7969-4057-adf5-2cd4fb122276         |                               |
| Secret Key:                          | hZZWF8asiQeiKsYtjU4FloZ4/nojf6y3iRjXku       |                               |
| Object ld:                           | ac7f9d94-962c-44b5-924a-dab6b31fc028         |                               |
| Native Application Id:               | 735661ff-7e40-4032-a57b-8ebc57925998         |                               |
| Successfully Registered A<br>further | pp, Please note the Appld, Object Id and Sec | ret Key which will be require |

# 3. Go to Azure Portal -> open the newly created WebApp -> Click Settings

| 🔅 Settings 🖍 Manifest 🛛 🛅 D | elete                                  |
|-----------------------------|----------------------------------------|
| Display name                | Application ID                         |
| Obfuscation-Demo-Web-API    | fdc44122-10e0-41b8-a0f3-e5b06ec9c274   |
| Application type            | Object ID                              |
| Web app / API               | bbd34358-3f60-4da9-973c-0379dd7d6139   |
| Home page                   | Managed application in local directory |
| https://bing.com            | Obfuscation-Demo-Web-API               |

### 4. Click Reply URLs

| Settings               | × |
|------------------------|---|
| 𝒫 Filter settings      |   |
| GENERAL                |   |
| Properties             | > |
| 📃 Reply URLs           | > |
| 🔐 Owners               | > |
| API ACCESS             |   |
| 💑 Required permissions | > |
| 💡 Keys                 | > |

### 5. Add the CRM Base URL and click "Save"

| Reply URLs                        | × |
|-----------------------------------|---|
| Save X Discard                    |   |
| https://ocepoc.crm.dynamics.com/* |   |
|                                   |   |

6. Click Required Permissions (in 2nd step, under "API ACCESS" section) - > click +Add button

a. Select an API | Microsoft Azure Data Catalog | Click on Select. InSelect permissions tick the only available DELEGATED PERMISSIONS and click on Select and then Done.
b. Follow the above same step to add Permissions to Azure Key Vault API

c. Follow the same instructions given in above step a., to add Permissions to Windows Azure

Active Directory API. But select only Sing In and read user profile Permission as shown in below screen.

| Required permissions           |                    | ×                | Enable Access<br>Windows Asser Active Delectory |                |
|--------------------------------|--------------------|------------------|-------------------------------------------------|----------------|
| Add 🗢 Grant Permissions        |                    | <u> </u>         | E line Delete                                   |                |
| 0.011                          | 1                  |                  | Manage apps that this app creates or owns       | O Yes          |
| AN                             | APPLICATION PLANE_ | DELEGATED PERMIS | Read and write all applications                 | O Yes          |
| Windows Azure Active Directory | 0                  | 1                | Read and write-domains                          | O Yes          |
| Aicrosoft Azure Data Catalog   | 0                  | 1                |                                                 |                |
| zure Key Vault                 | 0                  | т                | DELEGATED PERMISSIONS                           | REQUIRES ADMIN |
|                                |                    |                  | Access the directory as the signed-in user      | O No           |
|                                |                    |                  | Read directory data                             | O Ves          |
|                                |                    |                  | Read and write directory data                   | O Ves          |
|                                |                    |                  | Read and write all groups                       | O Yes          |
|                                |                    |                  | Read all groups                                 | O Yes          |
|                                |                    |                  | Read all users' full profiles                   | O Yes          |
|                                |                    |                  | Read all users' basic profiles                  | O No           |
|                                |                    |                  | Sign in and read user profile                   | O No           |
|                                |                    |                  | Read hidden memberships                         | O Yes          |

# 7. Click "Settings" -> Click Manifest

| 🍄 Settings 📝 Manifest 🛅 Delete |                                        |
|--------------------------------|----------------------------------------|
| Display name                   | Application ID                         |
| Obfuscation-Demo-Web-API       | fdc44122-10e0-41b8-a0f3-e5b06ec9c274   |
| Application type               | Object ID                              |
| Web app / API                  | bbd34358-3f60-4da9-973c-0379dd7d6139   |
| Home page                      | Managed application in local directory |
| https://bing.com               | Obfuscation-Demo-Web-API               |

8. Change the "oauth2AllowImplicitFlow" to true and Save.

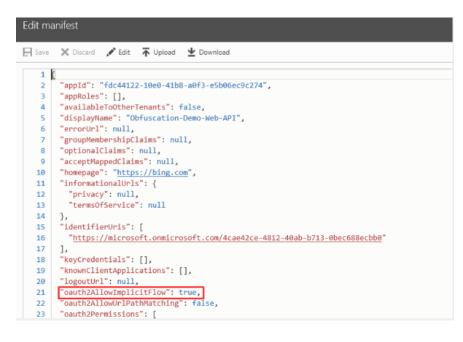

### Template Deployment Go to Obfuscation | Obfuscation Setup | Template Deployment

- 1. Once you have successfully registered the applications in Azure Active Directory (AAD), open Azure Portal using the Azure Resource Manager Template as shown in Figure B.
- 2. Click <u>here</u> to launch the template and fill all the details that are asked. Please refer user guide for more clarification.

**High Important**\*\*\*\*\*\*: Always select West US Location to deploy Azure Resources. Complete the form and deploy to Azure, then navigate to Azure Portal Resource Group. Make a note of all azure resource's names provided in the template.

| Bynamics 365 v Obfuscation v ob                                                                                                    | fuscation Setup                                            | SANDBOX                                                                                                    | م | 9       | +      | Y        | ٥           | X 🌔   |
|----------------------------------------------------------------------------------------------------|------------------------------------------------------------|----------------------------------------------------------------------------------------------------|---|---------|--------|----------|-------------|-------|
| You need to assign security roles to new users Click to see a list of users where the security roles to new users a list of users where the security roles are used to assign security roles to new users. | o need Microsoft Dynamics 365 Security Roles. Assign Roles |                                                                                                    |   |         |        |          | 2           | ×     |
| NEW ACTIVITY * + NEW RECORD *  Import Data                                                                                                    |                                                            |                                                                                                    |   |         |        |          |             |       |
|                                                                                                    | CRM Obfuscation Set                                        | up                                                                                                    |   |         |        |          |             |       |
| Dynamics 365 Azure setup                                                                                                    | AzureResourceManager Template Dep                          | ployment                                                                                                    |   |         |        |          |             |       |
| Template Deployment                                                                                                    | in Figure B.                                               | stered the applications in Azure Active Directory (AAD), open Azure Portal using t<br>e and fill all the details that are asked. Please refer user quide for more clarificatio |   | Resourc | e Mani | ager Ten | nplate as s | shown |
| Changes to Web App                                                                                                    | Custom deployment                                          | e and fill all the details that are asked. Please feler user guide for more clarificauc                                                                                        |   |         |        |          |             |       |
| Grant Permissions                                                                                                    | Display from a custom template                             |                                                                                                    |   |         |        |          |             |       |
| Change Manifest settings                                                                                                    | Customized template                                        | Edit template Edit parameters Learn more                                                                                                    |   |         |        |          |             |       |
| Storage SAS Token                                                                                                    | BASICS                                                     |                                                                                                    |   |         |        |          |             |       |
| Add CORS                                                                                                    | * Subscription                                             | MSFT - Customer Relationship Management - D1 V                                                                                                    |   |         |        |          |             |       |
| Add Tables                                                                                                    | * Resource group                                           | Create new Use exiting     Create a resource group                                                                                                    |   |         |        |          |             |       |
| AzureFunctionURL                                                                                                    | * Location                                                 | West US 🗸                                                                                                    |   |         |        |          |             |       |
| KeyVault Changes                                                                                                    | SETTINGS                                                   |                                                                                                    |   |         |        |          |             |       |
|                                                                                                    | * CDM Rave HDL 6                                           |                                                                                                    |   |         |        |          |             |       |

# Filling Custom Deployment Template:

Launch the custom deployment template and fill the details:

| * Subscription                                                | MSFT - CUSTOMER RELATIONSHIP MANAGEMENT - D3 | ~ |
|---------------------------------------------------------------|----------------------------------------------|---|
| * Resource group                                              | • Create new Use existing                    |   |
|                                                               | Create a resource group                      |   |
| * Location                                                    | Central US                                   | ~ |
| SETTINGS                                                      |                                              |   |
| * CRM Base URL                                                | https://ocepoc.crm.dynamics.com              | ~ |
|                                                               |                                              |   |
| * CRM Username                                                | *******                                      | ~ |
|                                                               | ******                                       |   |
| * CRM Username ①<br>* CRM Password ①<br>* Web API Client Id ① |                                              | ~ |

| Data Catalog Client Id  Data Catalog Name  Data Catalog Secret  Data Catalog Secret  Data Catalog Tenant Id  Stakeholder Object Ids  Stakeholder Upns  (eb Site Name ) | ObfuscationWebApp                                                                          |                                                                                                    |        |
|----------------------------------------------------------------------------------------------------|--------------------------------------------------------------------------------------------|----------------------------------------------------------------------------------------------------|--------|
|                                                                                                    | ObfuscationWebApp                                                                          |                                                                                                    |        |
| Data Catalog Name 0 Data Catalog Secret 0 Data Catalog Tenant Id 0 Stakeholder Object Ids 0 Stakeholder Upns 0 Veb Site Name 0                                         | ObfuscationWebApp                                                                          |                                                                                                    |        |
| Data Catalog Secret 0 Data Catalog Tenant Id 0 Stakeholder Object Ids 0 Stakeholder Upns 0 Veb Site Name 0                                                             | ObfuscationWebApp                                                                          |                                                                                                    |        |
| Data Catalog Tenant Id 0 Stakeholder Object Ids 0 Stakeholder Upns 0 (eb Site Name 0                                                                                   | ObfuscationWebApp                                                                          |                                                                                                    |        |
| Stakeholder Object lds 0                                                                                                    | ObfuscationWebApp                                                                          |                                                                                                    |        |
| Stakeholder Upns 🖲                                                                                                    | ObfuscationWebApp                                                                          |                                                                                                    |        |
| eb Site Name                                                                                                    | ObfuscationWebApp                                                                          |                                                                                                    |        |
|                                                                                                    | ObfuscationWebApp                                                                          |                                                                                                    |        |
| ey Vault Name 0                                                                                                    |                                                                                            |                                                                                                    |        |
|                                                                                                    | obskeyvault                                                                                |                                                                                                    |        |
| torage Account Name <b>0</b>                                                                                                    | obfuscationstorageacc                                                                      |                                                                                                    |        |
|                                                                                                    | Standard_LRS                                                                               | ~                                                                                                    |        |
|                                                                                                    | ObfuscationFunctionApp                                                                     |                                                                                                    |        |
| Function App Name 🛛                                                                                                    | ObfuscationFunctionApp                                                                     |                                                                                                    |        |
| Hosting Plan Name <b>0</b>                                                                                                    | ObfuscationAppServicePlan                                                                  |                                                                                                    |        |
| Sku Name 0                                                                                                    | S3                                                                                         |                                                                                                    | $\sim$ |
| Sku Capacity <b>0</b>                                                                                                    | 1                                                                                          |                                                                                                    |        |
|                                                                                                    | 34<br>71<br>11                                                                             |                                                                                                    |        |
| CRMAPI Version 0                                                                                                    | v8.2                                                                                       |                                                                                                    | $\sim$ |
| By clicking "Purchase," I (a) agr<br>bill my current payment metho<br>frequency as my Azure subscrip                                                                   | d for the fees associated the offering(s),<br>ation, until I discontinue use of the offeri | ed with the offering; (b) authorize Microsoft to charg<br>including applicable taxes, with the same billing<br>g(s); and (c) agree that, if the deployment involves<br>details of such deployment with the publisher of tha | 3rd    |
| I agree to the terms and cor  Pin to dashboard                                                                                                    | nditions stated above                                                                      |                                                                                                    |        |

Azure Resource Manager Template Properties

• **Subscription**: Select the correct subscription from the dropdown list.

- Resource Group: Please note the following option choices... o First Time setup: Be sure to select Create new option and add a unique resource group name. Important: Save the resource group name for future references.
  - for any upgrades: Select the Use existing option to use the existing resource group name.
- Location: Select the correct location from the dropdown list.
- CRM Base URL: CRM instance URL
- CRM Username: Use the CRM logged in user name (email address) with Admin privileges.
- CRM Password: Implied.
- Web API Client Id: Paste the existing Key Vault Application Id
- Web API Secret Id: Paste the existing Secret Id
- Web API Object Id: Paste the existing Object Id
- Native Client Id: Paste the existing Native Application Client Id
- Data Catalog Client Id: Get the Data Client Id from Azure Data catalog
- Data Catalog Name: Get from Azure data catalog
- Data Catalog Secret: Get from Azure data catalog
- Data Catalog Tenant Id: Get from Azure data catalog
- Stake Holder Object Id: Get from Azure data catalog
- Stake Holder Upns: Get from Azure data catalog
- · Web Site Name: Any unique website name with contiguous characters.
- Key Vault Name: Any unique KV name. Important: Please use contiguous lowercase letters only.
- Database Account Name: Alphanumeric Cosmos account name.
- Storage Account Name: Alphanumeric storage account name.
- Storage account Type: Select the correct value from the dropdown list.
- Function App Name:
- Hosting Plan Name: Use only unique contiguous lowercase characters.
- Sku Name: Select the correct value from the dropdown list.
- Sku Capacity: Suggest using the Default value of 1.
- CRM Web APIVersion: Select the correct value from the dropdown list.

Agree the Terms and Conditions and click on the Purchase button.

Once the deployment Completed Below are the Azure components

MICROSOFT LABS

| 🔊 Overview           | Subscription (change)     MSFT - CUSTOMER RELATIONSH     Tags (change) | Subscription ID<br>66d1bf86-261e-4624-af80-9 | Deployment<br>c37a 1 Succeeded |            |              |
|----------------------|------------------------------------------------------------------------|----------------------------------------------|--------------------------------|------------|--------------|
| Activity log         | Click here to add tags                                                 |                                              |                                |            |              |
| Access control (IAM) |                                                                        |                                              | *                              |            |              |
| 🖉 Tags               | Filter by name                                                         | All types                                    | ✓ All loc                      | rations 🗸  | No grouping~ |
| ETTINGS              | 5 items Show hidden type                                               | es <b>O</b>                                  | TYPE 14                        | LOCATION 1 |              |
| 🕰 Quickstart         | ObfuscationAppSer                                                      | vicePlan                                     | App Service plan               | West US    |              |
| Resource costs       | ObfuscationFunctio                                                     |                                              | App Service                    | West US    | ••           |
| Deployments          | obfuscationstorage                                                     | acc                                          | Storage account                | West US    |              |
| Policies             | ObfuscationWebAp                                                       | p                                            | App Service                    | West US    |              |
| Properties           | 🗌 🕐 obskeyvault                                                        |                                              | Key vault                      | West US    |              |
| Locks                |                                                                        |                                              |                                |            |              |
| Automation script    |                                                                        |                                              |                                |            |              |

### Generate SAS Token

Go to Azure Portal -> Choose the corresponding Storage Account (created using above ARM template) -> click "Shared Access Signature"

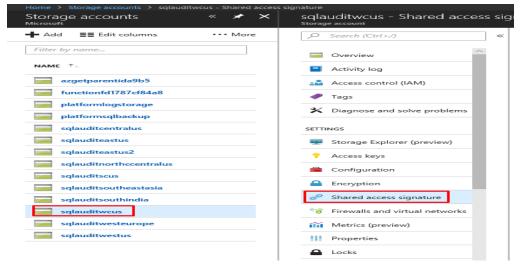

MICROSOFT LABS

- 1. Choose the following "Allowed Services" "Blob", "Table"
- 2. Choose the following "Allowed Resource Types" "Service', "Container" and "Object"
- 3. Choose the appropriate Start and End Date Time, try to give start date one day prior to current date and end date as later than an year.
- 4. Click "Generate SAS and connection string"
- 5. Copy the "SAS Token" and add as Secret "StorageSASToken" in "KeyVault" (Reference)

| A shared access signature (SAS) is a URI that grants restricted access rights to Azure Storage resources. You can provide a shared access signature t<br>By distributing a shared access signature URI to these clients, you grant them access to a resource for a specified period of time. | o clients who should not be trusted with your storage account key but whom you wish to deleg. |
|----------------------------------------------------------------------------------------------------|-----------------------------------------------------------------------------------------------|
| An account-level SAS can delegate access to multiple storage services (i.e. blob, file, queue, table). Note that stored access policies are currently not                                                                                                    | supported for an account-level SAS.                                                           |
| Learn more                                                                                                    |                                                                                               |
| Allowed services  Allowed resource types  Allowed resource types                                                                                                    |                                                                                               |
| Service Container Object                                                                                                    |                                                                                               |
| Allowed permissions ()                                                                                                    |                                                                                               |
| V Read V Write V Delete V List V Add V Create V Update Decess                                                                                                    |                                                                                               |
| Start and expiry date/time                                                                                                    |                                                                                               |
| 2018-03-25                                                                                                    | 12:00:00 AM                                                                                   |
| 2019-01-01                                                                                                    | 12:00:00 AM                                                                                   |
| (UTC-07:00) Current Timezone                                                                                                    |                                                                                               |
| Allowed IP addresses<br>for example, 168,1.5.65 or 168,1.5.65-168,1.5.70                                                                                                    |                                                                                               |
| Allowed protocols   Allowed protocols   HTTPS only HTTPS and HTTP                                                                                                    |                                                                                               |
| Signing key 0<br>key1 ~                                                                                                    |                                                                                               |
| Generate SAS and connection string                                                                                                    |                                                                                               |
| Connection string DefaultEndpointsProtocol=https;AccountName=sqlauditwcus;AccountKey=t6nxb/+n9c8hp5lHBr3Qo2S7P+J/KXMfzrP90JJZICw4S45SE/666rqS67vi                                                                                                    | 801/no8mqaxZ7QXdcULIA0G8xLQ==;EndpointSuffix=core.windows.net                                 |
| SAS token 🕈                                                                                                    |                                                                                               |
| ?sv=2017-07-29&ss=bt&srt=sco&sp=rwdlacu&se=2019-01-01T08:00.00Z&st=2018-03-25T07:00:00Z&spr=https&sig=PTXh5xqduPmgzWOzKbN                                                                                                    | IsiQTD3zfJ8dVoiWfWFXu6rLY%3D                                                                  |
|                                                                                                    |                                                                                               |

### Adding Secrets values to Key Vault

- 1. Go to Azure Portal -> Choose corresponding Key Vault -> Choose "Access Policies" then click "+Add New"
- Click on Add -> Select Principal -> Select the User (who performs all these operations) -> Click on Select
- 3. Select all Secret Permissions and click on OK button

| Home > Resource groups > DataObfuscationDemo > ot | Add access policies > Add access policy<br>Add access policy<br>Add a new access policy                                                                                                    |
|---------------------------------------------------|----------------------------------------------------------------------------------------------------|
|                                                   | Configure from template (optional)                                                                                                    |
|                                                   | * Select principal >                                                                                                    |
|                                                   | Key permissions 0 selected                                                                                                    |
|                                                   | Secret permissions<br>8 selected                                                                                                    |
|                                                   | Secret Management Operations          Image: Constraint of the second second s |
|                                                   | <ul> <li>Recover</li> <li>Backup</li> <li>Restore</li> <li>Privileged Secret Operations</li> </ul>                                                                                                    |
|                                                   | V Purge<br>OK                                                                                                    |

4. save Access Policies

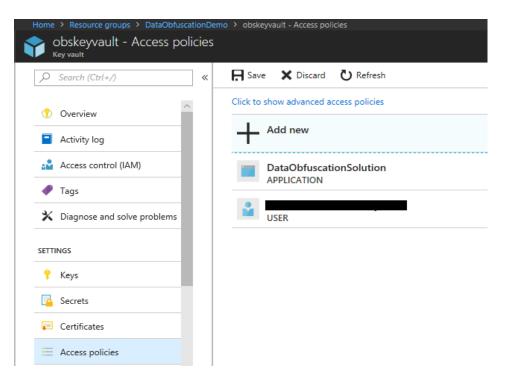

5. Choose the Secret "StorageSASToken" and click "New Version" and paste the SAS Token value in the "Value" textbox and click "Create" button.

| Home > Key vaults > ObfuscationKeyVault - Secrets > StorageSASToken > Create a secret |                                |
|---------------------------------------------------------------------------------------|--------------------------------|
| StorageSASToken ×                                                                     | Create a secret                |
| New Version 🖸 Refresh 🗴 Delete                                                        | Upload options                 |
| VERSION STATUS ACTIVATION DATE EXPIRATION DATE                                        | Manual V Name  StorageSASToken |
| CURRENT VERSION                                                                       | * Value                        |
| d0cd1d99cd5749 🗸 Enabled                                                              |                                |
|                                                                                       | Content type (optional)        |
|                                                                                       | Set activation date? 0         |
|                                                                                       | Set expiration date? •         |
|                                                                                       | Enabled? Yes No                |
|                                                                                       |                                |
|                                                                                       | Pin to dashboard               |
|                                                                                       | Create                         |

# Obfuscation Configuration in CRM

# Add Application User in CRM Org

- 1. Login to CRM Org with a user who has system admin role
- 2. Click on <u>Settings</u> > <u>Security</u> as shown in below image.

| III Dynamics 365 🗸     | Sales ~ Dashboards   | 5 >                 | SANDBOX              |                       | V + C V          |
|------------------------|----------------------|---------------------|----------------------|-----------------------|------------------|
| Sales                  | Insights             | Service             | Marketing            | Settings              | FantasySalesTeam |
| Business               | Customization        | System              |                      |                       | Insights         |
| Business Manageme      | Customizations       | administration      | Activity Feeds Confi | Intelligence Configu  | User Settings    |
| Templates              | Solutions            | 🗖 🚓 Data Management | Activity Feeds Rules | Organization Insights | Org Settings     |
| Product Catalog        | Microsoft AppSource  | System Jobs         | Security             |                       |                  |
| 2 Unified Service Desk | ←■ Plug-In Trace Log | Document Manage     | Office 365 Groups    |                       |                  |
| Service Management     |                      | Auditing            | Data Export          |                       |                  |
|                        |                      | Email Configuration | Dynamics 365 App f   |                       |                  |

3. Click on Users as shown in below image

| 🔢 Dy      | namics 365 🗸                                                | Settings 🗸                  | Security                            | SA                        | NDB(         | XC                                                                                                    | Q          | 3            | +          | $\nabla$      |
|-----------|-------------------------------------------------------------|-----------------------------|-------------------------------------|---------------------------|--------------|----------------------------------------------------------------------------------------------------|------------|--------------|------------|---------------|
| 1 You nee | d to assign security roles to n                             | ew users Click to see a li  | st of users who need Microsoft Dyn  | amics 365 Security Roles. | Assign Roles |                                                                                                    |            |              |            |               |
| Security  | /                                                           |                             |                                     |                           |              |                                                                                                    |            |              |            |               |
| Which fea | ture would you like to                                      | work with?                  |                                     |                           |              |                                                                                                    |            |              |            |               |
| 9         | Users<br>Add new users. Edit imormati<br>assigned to users. | ion about users and deactiv | ate user records. Manage the teams  | s, roles, and licenses    |              | Teams<br>Add new teams and new members to existing team                                                                            | ns. Modify | / the team   | descriptio | n and delete  |
|           | Security Roles<br>Create new security roles. Ma             | mage and delete existing se | curity roles for your organization. |                           |              | Business Units<br>Add new business units. Edit and deactivate existing                                                             | g busines  | is units. Ch | ange the p | parent busine |
| 20        | Field Security Profiles<br>Manage user and team perm        |                             | rite information in secured fields. |                           |              | Hierarchy Security<br>Configure hierarchy security, including enabling hie<br>deep the hierarchy goes, and specify the entities to |            |              |            | g the model.  |
|           | Positions<br>Add new Position. Modify the                   | e Position description.     |                                     |                           |              | Access Team Templates<br>Add new team templates. Modify the team template                                                          | te descrip | ition.       |            |               |

4. Select Application Users from the dropdown as shown in below image

|             | D     | ynamics 365 🗸                                  | Settings ~               | Securi     | ity                | SA                              | ANDBOX            |                            |          | ρ            | 3      | + `    | V |
|-------------|-------|------------------------------------------------|--------------------------|------------|--------------------|---------------------------------|-------------------|----------------------------|----------|--------------|--------|--------|---|
| <b>()</b> Y | ou ne | eed to assign security roles to ne             | wusers Click to see a li | st of user | s who need Microso | ft Dynamics 365 Security Roles. | Assign Roles      |                            |          |              |        |        |   |
| +           | NEW   | Ar promote to admin                            | 🖘 EMAIL A LINK           | •          | RUN REPORT 🔻       | EXCEL TEMPLATES 👻               | C EXPORT TO EXCEL | <ul> <li>IMPORT</li> </ul> | DATA 🛛 👻 | IL CHART PA  | NE -   | ா VIEW |   |
|             | -口    | Enabled Users ¥                                |                          |            |                    |                                 |                   |                            |          | Search for r | ecords |        |   |
|             |       | System Views                                   |                          | ^          |                    |                                 |                   |                            |          |              |        |        |   |
|             |       | @Me                                            |                          |            | Site               | Business Unit                   | Title             | Main Phone                 | Territor | /            |        |        |   |
|             | Г     | Administrative Access Use<br>Application Users | rs                       |            |                    | CommercialSale                  | s                 |                            |          |              |        |        |   |
|             |       | Associated Record Team                         | Members                  | - 1        |                    | CommercialSale                  | 5                 |                            |          |              |        |        |   |
|             |       | By Me<br>Disabled Users                        |                          |            |                    | CommercialSale                  | s                 |                            |          |              |        |        |   |
|             |       | Disabled users consuming                       | licenses                 |            |                    | CommercialSale                  | s                 |                            |          |              |        |        |   |
|             |       | Enabled Users                                  |                          |            |                    | CommercialSale                  | s                 |                            |          |              |        |        |   |
|             |       | Enbld Users                                    |                          |            |                    | maudamaEE                       |                   |                            |          |              |        |        |   |

5. Click on + **New** as shown in below image

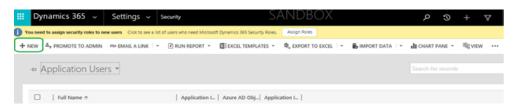

6. Select **Application User View** from the View Selector (if it is not already selected) as shown in below image.

| III Dynamics 365 ~ Settings ~ Sec                                                                                                    | curity New User                                       | SANDBOX      | ρ | 3 | + | $\nabla$ |
|----------------------------------------------------------------------------------------------------|-------------------------------------------------------|--------------|---|---|---|----------|
| You need to assign security roles to new users Click to see a list of u                                                                            | users who need Microsoft Dynamics 365 Security Roles. | Assign Roles |   |   |   |          |
| 🕞 SAVE 😭 SAVE & CLOSE 🔄 FORM EDITOR                                                                                                    |                                                       |              |   |   |   |          |
| USER : APPLICATION USER *<br>User<br>Application User<br>User form - Business<br>• The information provides in this form is viewable by the entire | e organization.                                       |              |   |   |   |          |
| ✓ Summary                                                                                                    |                                                       |              |   |   |   |          |
| Account Information                                                                                                    |                                                       |              |   |   |   |          |
| User Name * 😣                                                                                                    |                                                       |              |   |   |   |          |
| *Application ID                                                                                                    |                                                       |              |   |   |   |          |
| Application ID URI                                                                                                    |                                                       |              |   |   |   |          |
| *Azure AD Object ID                                                                                                    |                                                       |              |   |   |   |          |

7. Provide details as mentioned below and Save the details

MICROSOFT LABS

- **Application ID**: Azure Active Directory Web Application ID (Application ID generated for AAD Web App, refer below screen shot).
- Full Name: Any valid full name. For ex: First Name: Obfuscation & Last Name: Admin
  - Primary Email: Any valid email. For ex: <u>dummy@dummy.com</u>
     \*Above email address will not be using in obfuscation process to send any emails.

**Note**: User Name, Application ID URI & Azure AD Object ID will get created when user is saved.

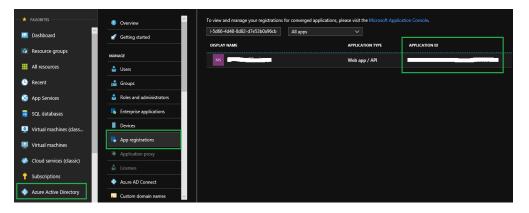

 Select the newly created Application User. Click on Manage Roles and grant System Admin role.s

| 🗰 Dyna        | imics 365 🗸                 | Settings ~ s                  | ecurity                          | SA                       | ANDBOX               |                | ;<br>م        | + 0     | $\nabla$ |
|---------------|-----------------------------|-------------------------------|----------------------------------|--------------------------|----------------------|----------------|---------------|---------|----------|
| 1 You need to | assign security roles to ne | w users Click to see a list o | f users who need Microsoft Dynam | nics 365 Security Roles. | Assign Roles         |                |               |         |          |
| + NEW 💉       | EDIT 💐 APPROVE EN           | IAIL 🛛 🖉 🗙 REJECT EMAIL       | Å <sub>↑</sub> PROMOTE TO ADMIN  | MANAGE ROLES             | CHANGE BUSINESS UNIT | LANGE POSITION | 👶 CHANGE I    | MANAGER |          |
| -⇔ Ap         | plication User              | ·s ¥                          |                                  |                          |                      |                | Search for re | cords   |          |
|               |                             |                               |                                  |                          |                      |                |               |         |          |
|               | Full Name 🛧                 |                               | Application I Azu                | ire AD Obj  Applica      | tion I               |                |               |         |          |
|               | Obfuscation Admin           |                               | 739c9608-5d dfb                  | e0fb0-863 https://       | micro                |                |               |         |          |
|               | Test Admin User             |                               | c8b05f51-793 bee                 | 421fb-ab https://        | micro                |                |               |         |          |

### Obfuscation Agents to CRM Org

CRM Org -> CRM Data Obfuscation (available in left navigation view)

MICROSOFT LABS

\_

Commented [PKK1]: Add Azure screen shot representing web app ID extraction. Commented [CG(L2R1]: Done

**Commented [PKK3]:** Put appropriate screen shot

Commented [CG(L4R3]: Done

|   | Dynamics 365 🗸                      | Sales ~ Dashboards >                              | $\rho$ $\vartheta$ + $\nabla$                                                |
|---|-------------------------------------|---------------------------------------------------|------------------------------------------------------------------------------|
| E | My apps                             | vert to a paid subscription  FAULT  € REFRESH ALL | Buy Now                                                                      |
|   | Home                                |                                                   |                                                                              |
|   | Dynamics 365 — custom               | shboard 🗸                                         |                                                                              |
|   | Sales Hub<br>Sales                  | 0 🗊 🛪                                             | What's New                                                                   |
|   | Customer Service                    |                                                   |                                                                              |
| ¢ | Customer Service Hub                |                                                   |                                                                              |
| ₽ | Project Resource Hub                |                                                   | All posts Auto posts User posts Assistant                                    |
|   | Project Service Automation          |                                                   | All records •                                                                |
|   | Field Service<br>Field Resource Hub |                                                   | Item defective     Case: Closed by Gowtham Challa for Account Fabrikam, Inc. |
|   | CRM Data Obfuscation                |                                                   | On Item defective's wall<br>8/8/2018 6:24 AM                                 |

Select obfuscation Agents entity as shown in below image.

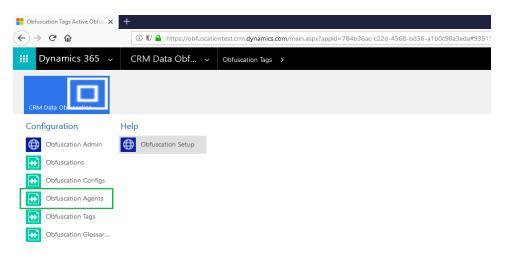

Agents are available in <u>location</u>, Download all available agents and Upload them using IMPORT DATA option as shown below.

MICROSOFT LABS

Note: these agents are sample agents which comes by default with the solution. Refer section (**Add New Obfuscation Agent**) to add new obfuscation agent and configuring into the system.

| 🗰 Dynamics 365 🗸 CRM Data Obf 🗸 Obfuscation Agents >                                              |                                                                                                    |
|---------------------------------------------------------------------------------------------------|----------------------------------------------------------------------------------------------------|
| Don't Lose Access to Dynamics 365. Convert to a paid subscription     Buy Now                     |                                                                                                    |
| 🕂 NEW 🍵 DELETE 💷 🖘 EMAIL A LINK 🖙 🖉 FLOW 👻 🕑 RUN REPORT 👻 🗱 EXCEL TEMPLATES 👻 🏨 EXPORT TO EXCEL 💷 | MPORT DATA - CHART PANE - ···                                                                                                    |
| ⇔ Active Obfuscation Agents •                                                                     | Import Data<br>C₂ Download Template for I<br><sup>c</sup> <sup>d</sup> <sup>d</sup> <sup>d</sup> <sup>d</sup> <sup>d</sup> <sup>d</sup> <sup>d</sup> <sup>d</sup> <sup>d</sup> <sup>d</sup> |
| Agent Name ↑   Blob Name   Modified On   Created On                                               |                                                                                                    |
| There are no Obfuscation Agents to show in this view. To get started, create one                  | or more Obfuscation Agents.                                                                                                    |
| i Don't Lose Access to Dynamics 365. Convert to a paid subscription Buy Now                       |                                                                                                    |
| 🕇 NEW 💼 DELETE 🔻 🖘 EMAIL A LINK 🔻 🚽 GLOW Y 🕑 RUN REPORT Y 📓 EXCEL TEMPLATES Y 🔍 EXPORT TO EXCEL   |                                                                                                    |
| ↔ Active Obfuscation Agents *                                                                     |                                                                                                    |
| □   Agent Name ↑   Blob Name   Modified On   Created On                                           |                                                                                                    |
| BirthDate BirthDateObf 8/13/2018 1:4 8/13/2018 1:47 PM                                            |                                                                                                    |
| Email EmailObfusca 8/13/2018 1:4 8/13/2018 1:47 PM                                                |                                                                                                    |
| FirstName FirstNameOb 8/13/2018 1:4 8/13/2018 1:47 PM                                             |                                                                                                    |
| Gender GenderObfus 8/13/2018 1:4 8/13/2018 1:47 PM                                                |                                                                                                    |
| Guid GuidObfuscat 8/13/2018 1:4 8/13/2018 1:47 PM                                                 |                                                                                                    |
| Int IntObfuscator 8/13/2018 1:4 8/13/2018 1:47 PM                                                 |                                                                                                    |
| LastNameObf 8/13/2018 1:4 8/13/2018 1:47 PM                                                       |                                                                                                    |
| RecentDateTime RecentDateTi 8/13/2018 1:4 8/13/2018 1:47 PM                                       |                                                                                                    |
| TitlePrefix TitlePrefixObf 8/13/2018 1:4 8/13/2018 1:47 PM                                        |                                                                                                    |

# Add New Obfuscation Agent

CRM Org -> CRM Data Obfuscation (available in left navigation view)

Commented [PKK5]: Put appropriate screen shot
Commented [CG(L6R5]: Done

|   | Dynamics 365 🔍             | Sales 🗸 I | Dashboards >   |                                                                                                    | ρ | 3 | + | Y |
|---|----------------------------|-----------|----------------|----------------------------------------------------------------------------------------------------|---|---|---|---|
| E | My apps                    | >         | d subscription | Buy Now                                                                                                  |   |   |   |   |
|   | Home                       |           | REFRESH ALL    |                                                                                                    |   |   |   |   |
| ۵ | Dynamics 365 — custom      | shboard   | ↓ v            |                                                                                                    |   |   |   |   |
| U | Sales Hub                  |           |                |                                                                                                    |   |   |   |   |
| ۳ | Sales                      |           | 0 🗊            | What's New                                                                                               |   |   |   |   |
| Å | Customer Service           |           |                |                                                                                                    |   |   |   |   |
|   | Customer Service Hub       |           |                |                                                                                                    |   |   |   |   |
|   | Project Resource Hub       |           |                | All posts Auto posts User posts Assistant                                                                |   |   |   |   |
|   | Project Service Automation |           |                | All records *                                                                                            |   |   |   |   |
|   | Field Service              |           |                | Item defective     Case: Closed by Gowtham Challa for Account Fabrikam, Inc                              |   |   |   |   |
|   | Field Resource Hub         |           |                | Case: Closed by Gowtham Challa for Account Fabrikam, Inc<br>On Item defective's wall<br>8/8/2018 6:24 AM |   |   |   |   |
|   |                            |           |                |                                                                                                    |   |   |   |   |

Select obfuscation Agents entity as shown in below image.

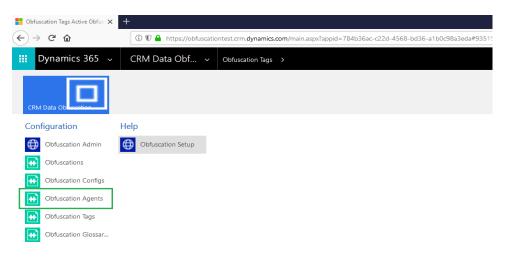

Click on Obfuscation Agents to see all available agents as shown in below image.

| i Don't Lo: | se Access to Dynamics 365. Convert to a paid subs | cription Buy Now                                                       |                     |
|-------------|---------------------------------------------------|------------------------------------------------------------------------|---------------------|
| + NEW       | 💼 DELETE 👻 🖘 EMAIL A LINK 👻 🚽 PLOW                | 👻 🕑 RUN REPORT 👻 🖾 EXCEL TEMPLATES 👻 🍕 EXPORT TO EXCEL 🖾 👼 IMPORT DATA | ▼ CHART PANE ▼ ···· |
| -⇔ A        | ctive Obfuscation Agents •                        |                                                                        | ]                   |
|             | Agent Name $\uparrow$                             | Blob Name   Modified On   Created On                                   |                     |
|             | BirthDate                                         | BirthDateObf 8/13/2018 1:4 8/13/2018 1:47 PM                           |                     |
|             | Email                                             | EmailObfusca 8/13/2018 1:4 8/13/2018 1:47 PM                           |                     |
|             | FirstName                                         | FirstNameOb 8/13/2018 1:4 8/13/2018 1:47 PM                            |                     |
|             | Gender                                            | GenderObfus 8/13/2018 1:4 8/13/2018 1:47 PM                            |                     |
|             | Guid                                              | GuidObfuscat 8/13/2018 1:4 8/13/2018 1:47 PM                           |                     |
|             | Int                                               | IntObfuscator 8/13/2018 1:4 8/13/2018 1:47 PM                          |                     |
|             | LastName                                          | LastNameObf 8/13/2018 1:4 8/13/2018 1:47 PM                            |                     |
|             | RecentDateTime                                    | RecentDateTi 8/13/2018 1:4 8/13/2018 1:47 PM                           |                     |
|             | TitlePrefix                                       | TitlePrefixObf 8/13/2018 1:4 8/13/2018 1:47 PM                         |                     |

# Click on +New button as shown in below image to add new agents

| Don't Lose Access to Dynamics 365. Convert to a paid sub | scription Buy Now                                                                           |
|----------------------------------------------------------|---------------------------------------------------------------------------------------------|
| + NEW                                                    | V 👻 🕞 RUN REPORT 👻 🗓 EXCEL TEMPLATES 👻 🔍 EXPORT TO EXCEL 🔍 🔒 IMPORT DATA 💷 📊 CHART PANE 👻 🚥 |
| ← Active Obfuscation Agents *                            |                                                                                             |
| □   Agent Name ↑                                         | Blob Name   Modified On   Created On                                                        |
| BirthDate                                                | BirthDateObf 8/13/2018 1:4 8/13/2018 1:47 PM                                                |
| Email                                                    | EmailObfusca 8/13/2018 1:4 8/13/2018 1:47 PM                                                |
| FirstName                                                | FirstNameOb 8/13/2018 1:4 8/13/2018 1:47 PM                                                 |
| Gender                                                   | GenderObfus 8/13/2018 1:4 8/13/2018 1:47 PM                                                 |
| Guid                                                     | GuidObfuscat 8/13/2018 1:4 8/13/2018 1:47 PM                                                |
| int                                                      | IntObfuscator 8/13/2018 1:4 8/13/2018 1:47 PM                                               |
| LastName                                                 | LastNameObf 8/13/2018 1:4 8/13/2018 1:47 PM                                                 |
| RecentDateTime                                           | RecentDateTi 8/13/2018 1:4 8/13/2018 1:47 PM                                                |
| TitlePrefix                                              | TitlePrefixObf 8/13/2018 1:4 8/13/2018 1:47 PM                                              |

Provide Agent name and click on SAVE & CLOSE button as shown in below image. Note: Blob Name will be auto generated.

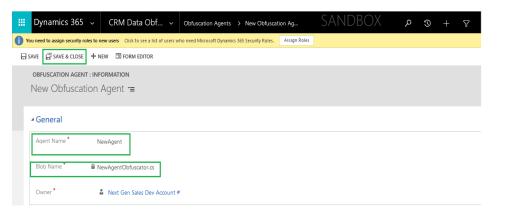

Note: Obfuscation Agents need to be added to Azure blob Refer section (**Upload New Agents to Azure Blob**) before adding an agent detail here.

### Upload New Agents to Azure Blob

Go to Azure Portal -> Choose the corresponding Storage Account (created using above ARM template) - > click blobs, as shown in below images.

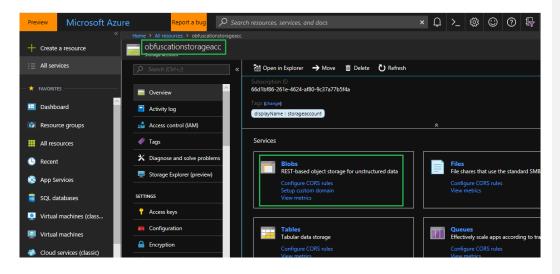

Click on Container obfuscation.

| + Create a resource       | obfuscationstorageacc - Blob   | )S                                     |                       |              |
|---------------------------|--------------------------------|----------------------------------------|-----------------------|--------------|
| i≡ All services           |                                |                                        |                       |              |
| - 🛧 FAVORITES             | - Overview                     | Storage account: bbfuscationstorageacc |                       |              |
| 🛄 Dashboard               | Activity log                   |                                        |                       |              |
| 📦 Resource groups         | Access control (IAM)           | NAME                                   | LAST MODIFIED         | PUBLIC ACCES |
| All resources             | 🖉 Tags                         | 9911                                   | 5/14/2018 9:56:53 AM  | Private      |
|                           | X Diagnose and solve problems  | 9fd0                                   | 5/14/2018 10:22:13 AM | Private      |
| l Recent                  |                                | ab96                                   | 5/8/2018 2:37:16 PM   | Private      |
| 🔇 App Services            | Storage Explorer (preview)     | azure-jobs-host-archive                | 5/2/2018 3:33:12 PM   | Private      |
| 👼 SQL databases           | SETTINGS                       | azure-jobs-host-output                 | 4/11/2018 3:31:17 PM  | Private      |
| 🕺 Virtual machines (class | Access keys                    | azure-webjobs-dashboard                | 5/2/2018 3:33:11 PM   | Private      |
| Virtual machines          | Configuration                  | azure-webjobs-hosts                    | 4/11/2018 3:31:02 PM  | Private      |
| Cloud services (classic)  | Encryption                     | 6127                                   | 5/8/2018 1:42:39 PM   | Private      |
| Subscriptions             | Shared access signature        | obfuscation                            | 8/9/2018 10:49:21 AM  | Blob         |
| Azure Active Directory    | Firewalls and virtual networks | test                                   | 5/21/2018 12:00:25 AM | Private      |

Use Upload button to upload new Agents.

|          | *                        | Home > All resources > obfuscationstorageacc | Blobs > obfuscation                              |                      |              |
|----------|--------------------------|----------------------------------------------|--------------------------------------------------|----------------------|--------------|
| +        | Create a resource        | obfuscation<br><sub>Container</sub>          |                                                  |                      |              |
| ∷≡       | All services             |                                              | \top Upload 💍 Refresh 💼 Delete 🦇 Acquire lease 🐗 |                      | ots 🗗 Create |
| -*       | FAVORITES                | Overview                                     | Location: obfuscation                            |                      |              |
|          | Dashboard                | 📸 Access Control (IAM)                       |                                                  |                      |              |
|          | Resource groups          | SETTINGS                                     | NAME                                             | MODIFIED             | BLOB TYPE    |
|          | All resources            | Access policy                                | all-last.txt                                     | 8/9/2018 10:49:21 AM | Block blob   |
| 3        | Recent                   | Properties                                   | BirthDateObfuscator.cs                           | 8/9/2018 10:49:21 AM | Block blob   |
| ٢        | App Services             | Metadata                                     | EmailObfuscator.cs                               | 8/9/2018 10:49:22 AM | Block blob   |
| 2        | SQL databases            | Seditor (preview)                            | female-first.txt                                 | 8/9/2018 10:49:22 AM | Block blob   |
| 2        | Virtual machines (class  |                                              | FirstNameObfuscator.cs                           | 8/9/2018 10:49:22 AM | Block blob   |
|          | Virtual machines         |                                              | GenderObfuscator.csGlossary/Item.csv             | 8/9/2018 10:49:22 AM | Block blob   |
| <b>@</b> | Cloud services (classic) |                                              | GuidObfuscator.cs                                | 8/9/2018 10:49:22 AM | Block blob   |
|          |                          |                                              | CURCODUSCIONS                                    | 6/9/2018 10:49:22 AM | BIOCK DIOD   |

### CRM Initial Sync and Data Sync CRM Initial Sync:

This should run only once after ARM Template deployment. MICROSOFT LABS

CRM Initial Sync option is available in CRM Org -> CRM Data Obfuscation (available in left navigation) -> Obfuscation Configs entity.

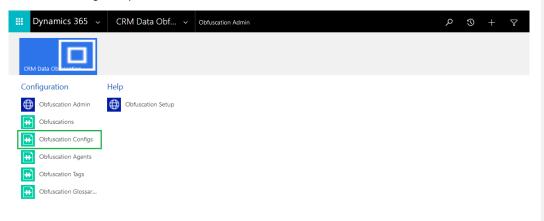

Click on Config in Active Obfuscation Configs

|                                 | 1 Data Obf v Obfuscation C  | onfigs > SA                        | NDBOX                               | P + C Q                          |
|---------------------------------|-----------------------------|------------------------------------|-------------------------------------|----------------------------------|
| 🕇 NEW 🗴 DELETE 🔹 🖘 EMAIL A LINK | 🔹 🕞 RUN REPORT 👻 🚺 EXCEL TE | MPLATES 👻 🖏 EXPORT TO EXCEL        | MPORT DATA                          | ANE - 🖷 VIEW •••                 |
| ⇔ Active Obfuscation C          | onfigs ×                    |                                    |                                     |                                  |
| □   Name ↑                      | Sync CRM Da Last            | CRM Data Sync Run Date   Run Initi | al Se   Last Initial Setup Run Date | Modified On Created On           |
| Config                          | Yes                         | 8/11/2018 9:17 AM No               | 8/11/2018 9:07 AN                   | A 8/13/2018 11: 8/11/2018 8:55 / |

Select Run Initial Setup Check box. This is one-time activity, this will be Un-Checked by Web job after successful run. Initial sync takes care of below listed activities,

- Upload initial set of Obfuscator agents and setup files to Azure blob
- Set Storage CORS
- Sync Glossary terms to Azure Data Catalog
- Create Config entity & Obfuscation Agent table

**Commented [PKK7]:** Add all the activities we are doing in initial sync for user understanding.

Commented [CG(L8R7]: Done

| OBFUSCATION CONFIG     | INFORMATION                           |                                            |
|------------------------|---------------------------------------|--------------------------------------------|
| Config =               |                                       |                                            |
| -                      |                                       |                                            |
| Key Vault Secret       | ML38iVg4hziK7oW/bg0                   | QL6isxuQ5EvyJq/RH4GbUWpIc=                 |
|                        |                                       |                                            |
| Key Vault App Name     |                                       |                                            |
| Name *                 | Config                                |                                            |
| Nume                   | Connig                                |                                            |
| Owner*                 | Obfuscation Admir                     |                                            |
| Owner                  | <ul> <li>Obfuscation Admir</li> </ul> |                                            |
|                        |                                       |                                            |
| Obfuscation Sync Setti | ngs                                   |                                            |
| Run Initial Setup      |                                       | Last Initial Setup Run 🔒 8/11/2018 9:07 AM |
|                        |                                       | Date                                       |
| Sync CRM Data          |                                       | Last CRM Data Sync 📓 8/11/2018 9:17 AM     |
| -,                     |                                       | Run Date                                   |
|                        |                                       |                                            |

### CRM Data Sync:

This should run every time when data need to be synched. This will be taken care by Web job. User need to schedule the Sync Job. If user want to run on-demand, follow below steps.

CRM Data Sync option is available in CRM Org -> CRM Data Obfuscation (available in left navigation) -> Obfuscation Configs entity.

|       | Dynamics 365         |     | CRM Data Obf 🗸     | Obfuscation Admin     |       |     | م | ٢ | + | $\nabla$ |
|-------|----------------------|-----|--------------------|-----------------------|-------|-----|---|---|---|----------|
| CE    | RM Data Objection    |     |                    |                       |       |     |   |   |   |          |
| Co    | onfiguration         |     | Help               |                       |       |     |   |   |   |          |
| €     | Obfuscation Admin    |     | Obfuscation Setup  |                       |       |     |   |   |   |          |
| ÷     | Obfuscations         |     |                    |                       |       |     |   |   |   |          |
| ŀ     | Obfuscation Configs  |     |                    |                       |       |     |   |   |   |          |
| ÷     | Obfuscation Agents   |     |                    |                       |       |     |   |   |   |          |
| ÷     | Obfuscation Tags     |     |                    |                       |       |     |   |   |   |          |
| ÷     | Obfuscation Glossar. |     |                    |                       |       |     |   |   |   |          |
|       |                      |     |                    |                       |       |     |   |   |   |          |
| Click | on Config in         | Act | ive Obfuscation Co | onfigs                |       |     |   |   |   |          |
|       | Dynamics 365         |     | CRM Data Obf 🗸     | Obfuscation Configs > | SANDE | 30X | م | 3 | + | $\nabla$ |

| Dynamics 303 V        | CRIVI Data ODI V Obtusca          | tion Configs >              | JANDOA                        |                    |               | + Y              |
|-----------------------|-----------------------------------|-----------------------------|-------------------------------|--------------------|---------------|------------------|
| 🕂 NEW 💼 DELETE 🔹 🖘 EM | MAIL A LINK 👻 🗈 RUN REPORT 👻 🖾 EX | CEL TEMPLATES 👻 💐 EXPORT    | o excel 🖾 👘 Import data       | CHART PANE         | ▼ 🖷 VIEW      | •••              |
|                       |                                   |                             |                               |                    |               |                  |
| -⊨ Active Obfusca     | tion Configs ×                    |                             |                               |                    |               |                  |
|                       | conigs                            |                             |                               |                    |               |                  |
|                       |                                   |                             |                               |                    |               |                  |
| □   Name ↑            | Sync CRM Da                       | Last CRM Data Sync Run Date | Run Initial Se Last Initial S | etup Run Date      | Modified On   | Created On       |
| Config                | Yes                               | 8/11/2018 9:17 AN           | 4 N-                          | 0/11/2010 0:07 414 | 0/10/2010 11. | 0/11/2010 0-55   |
| Coning                | Tes                               | 8/11/2018 9:17 AM           | 1 100                         | 8/11/2018 9:07 AM  | 8/13/2018 11: | 8/11/2018 8:55 / |
|                       |                                   |                             |                               |                    |               |                  |

Select Sync CRM Data Check box. Sync job will run based on schedules.

| OBFUSCATION CONFIG<br>Config ™≡ | : INFORMATION      |                                                      |
|---------------------------------|--------------------|------------------------------------------------------|
| Key Vault Secret                | ML38iVg4hziK7oW/bg | QL6ibxuQSEvylq/RH4GbUWpIc=                           |
| Key Vault App Name              |                    |                                                      |
| Name *                          | Config             |                                                      |
| Owner *                         | Obfuscation Admin  | n                                                    |
| Obfuscation Sync Setti          | ings               |                                                      |
| Run Initial Setup               | V                  | Last Initial Setup Run 🔒 8/11/2018: 9:07 AM<br>Date  |
| Sync CRM Data                   |                    | Last CRM Data Sync 🛛 🔒 8/11/2018 9:17 AM<br>Run Date |

Note: Sync CRM Data Check box will be selected when user make any changes to CRM Data Obfuscation page.

**Commented [PKK9]:** Its not config page rather any changes made to tags configuration in admin UI

Commented [CG(L10R9]: Done

### Adding Entity for Obfuscation

1. Go to Obfuscation Configuration page and click on the drop down under register Asset(s) to Azure Data Catalog & ReObfuscate. All available entity will appear in the drop down.

| C Secure   https://ocepoc.crm.dynamics.com                                                                                                    |                                                                                                    |                                     |                                                                                                   |          |             |    |
|----------------------------------------------------------------------------------------------------|----------------------------------------------------------------------------------------------------|-------------------------------------|---------------------------------------------------------------------------------------------------|----------|-------------|----|
| mamics 365 v Obfuscation v or                                                                                                    | ofuscation Configu                                                                                                    | SANDBOX                             | + © م                                                                                             | Y        | 0           | [? |
| rts (2) Latest: You've got an alert for the mailbox 'Outside Law Firm 5                                                                                                    | ingagement'. 1/3/2018 12:52 PM View                                                                                          | Alerts                              |                                                                                                   |          |             |    |
| CTIVITY * 🕂 NEW RECORD * 🕏 IMPORT DATA                                                                                                    |                                                                                                    |                                     |                                                                                                   |          |             |    |
|                                                                                                    |                                                                                                    |                                     |                                                                                                   |          |             |    |
| CRM Data Obfusca                                                                                                    | tion                                                                                                    |                                     |                                                                                                   |          |             |    |
|                                                                                                    |                                                                                                    |                                     |                                                                                                   |          |             |    |
| Register Asset(s) to Azure                                                                                                    | Data Catalog & ReObfusc                                                                                                    | ate                                 |                                                                                                   |          |             |    |
|                                                                                                    | ▼ Add                                                                                                    |                                     |                                                                                                   |          |             |    |
| Action Card<br>ActionCardUserState                                                                                                    | î                                                                                                    |                                     | Search:                                                                                           |          |             |    |
| Activity                                                                                                    |                                                                                                    | Already Tagged and ready to obfusca |                                                                                                   |          |             |    |
| Ad                                                                                                    |                                                                                                    | ,,                                  |                                                                                                   | -        |             |    |
| Ad Placement<br>Address                                                                                                    |                                                                                                    | 8                                   | Reobfuscate                                                                                       |          |             |    |
| Adobe Agreement to Dynamics                                                                                                    | CRM Mapping                                                                                                    |                                     | Reobfuscate                                                                                       |          |             |    |
| Advanced Similarity Rule                                                                                                    |                                                                                                    |                                     | Reobfuscate                                                                                       |          |             |    |
| Agreement<br>Agreement Document                                                                                                    |                                                                                                    |                                     | Reobfuscate                                                                                       |          |             |    |
| Agreement Template                                                                                                    |                                                                                                    |                                     | Reobfuscate                                                                                       |          |             |    |
| Alert Subscription                                                                                                    |                                                                                                    |                                     |                                                                                                   |          |             |    |
| Announcement<br>Annual Fiscal Calendar                                                                                                    |                                                                                                    |                                     | Previous 1 2 Next                                                                                 |          |             |    |
|                                                                                                    |                                                                                                    |                                     |                                                                                                   |          |             |    |
| Answer                                                                                                    |                                                                                                    |                                     |                                                                                                   |          |             |    |
| Арр                                                                                                    | vhich you want                                                                                                    | to register and Click on a          | Add Button.                                                                                       | Θ        | -           | ¢  |
| Click on Entity name w                                                                                                    | -                                                                                                    | to register and Click on a          | Add Button.                                                                                       | θ        | _<br>Q      | _  |
| App<br>Click on Entity name w<br>stort Dynamics 365 x<br>3 Secure https://ocepo.crm.dynamics.com                                                                                                    | n/main.aspx#384547221                                                                                                    | to register and Click on A          | Add Button.                                                                                       | θ        |             | ☆  |
| App<br>Click on Entity name w<br>broth Dynamics 365 ×<br>a Secure   https://ocepoacrm.dynamics.com<br>namics 365 • Obfuscation • or                                                                                                    | n/main.aspx#384547221<br>ofuscation Configu                                                                                  | Sandbox                             |                                                                                                   | Θ        | -<br>Q<br>0 | ☆  |
| App<br>Click on Entity name w<br>stort Dynamics 365 ×<br>amics 365 • Obfuscation • of<br>namics 365 • Obfuscation • of<br>the point of the point of the stores mallers Codeds Law Film 3                                                                                                    | n/main.aspx#384547221<br>ofuscation Configu                                                                                  | Sandbox                             |                                                                                                   | θ        |             | ☆  |
| App<br>Click on Entity name w<br>broth Dynamics 365 ×<br>a Secure   https://ocepoacrm.dynamics.com<br>namics 365 • Obfuscation • or                                                                                                    | n/main.aspx#384547221<br>ofuscation Configu                                                                                  | Sandbox                             |                                                                                                   | θ        |             | ☆  |
| App<br>Click on Entity name w<br>stort Dynamics 365 ×<br>amics 365 • Obfuscation • of<br>namics 365 • Obfuscation • of<br>the point of the point of the stores mallers Codeds Law Film 3                                                                                                    | n/main.aspx#384547221<br>pfuscation Configu<br>ngagement: 1/3/2018 1252 PM View 4                                            | Sandbox                             |                                                                                                   | 0        |             | ☆  |
| App<br>Click on Entity name w<br>soft Dynamics 365 ×<br>Secure Inter//ocepoc.cm.dynamics.com<br>namics 365 × Obfuscation v or<br>totol Unatter thousage as were former matter Councer user former<br>totol Unatter thousage as were former matter Councer user former<br>Councer + New RECORD + Burkerst Data                                                                                                    | n/main.aspx#384547221<br>pfuscation Configu<br>ngagement: 1/3/2018 1252 PM View 4                                            | Sandbox                             |                                                                                                   | e<br>- 7 |             | ☆  |
| App<br>Click on Entity name w<br>soft Dynamics 365 ×<br>Secure Inter//ocepoc.cm.dynamics.com<br>namics 365 × Obfuscation v or<br>totol Unatter thousage as were former matter Councer user former<br>totol Unatter thousage as were former matter Councer user former<br>Councer + New RECORD + Burkerst Data                                                                                                    | 1/main.aspx#384547221<br>discation Configu<br>discation 2009 1252 PM View<br>tion                                            | SANDBOX                             |                                                                                                   | e        |             | ☆  |
| App<br>Click on Entity name w<br>work Dynamics 365 ×<br>a Secure https://ocepo.crm.dynamics.com<br>namics 365 > Obfuscation > or<br>the (2) Linet toxie gar are for the maleor Oceae Law Find<br>CRM Data Obfusca                                                                                                    | 1/main.aspx#384547221<br>discation Configu<br>discation 2009 1252 PM View<br>tion                                            | SANDBOX                             |                                                                                                   | e<br>7   |             | ☆  |
| App<br>Click on Entity name w<br>soft Dynamics 365 ×<br>mamics 365 ×<br>Obfuscation of or<br>the (2) Later: Nove get a det forte market. Codels Late from<br>the (2) Later: Nove get a det forte market. Codels Late from<br>the (2) Later: Nove get a det forte market. Codels Late from<br>CRM Data Obfuscat<br>Register Asset(s) to Azure                                                                                                    | 1/main.aspx#384547221<br>nforation Configue<br>ngogeneer. 1/2/2018 1252 PM View<br>tion<br>Data Catalog & ReObfusc           | SANDBOX                             |                                                                                                   | e<br>7   |             | ☆  |
| App<br>Click on Entity name w<br>sort Dynamics 365 ×<br>amics 365 × Obfuscation ~ or<br>of Obfuscation ~ or<br>(CMUT * + NEW RECOR) ~ Mercer Data<br>CRM Data Obfusca<br>Register Asset(s) to Azure<br>Data Magl<br>Show § entries                                                                                                    | 1/main.aspx#384547221<br>s/scation Configu<br>s/scation Configu<br>very<br>tion<br>Data Catalog & ReObfusc<br>               | SANDBOX<br>Ners                     | P S +                                                                                             | •        |             | ☆  |
| App<br>Click on Entity name w<br>sort Dynamics 365 × Obfuscation v<br>mamics 365 v Obfuscation v<br>click O Defuscation v<br>click O Defuscation v<br>CRM Data Obfuscat<br>Register Asset(s) to Azure<br>Data Magl<br>Show § entries<br>Entries to keep in                                                                                                    | 1/main.aspx#384547221<br>nforation Configue<br>ngogeneer. 1/2/2018 1252 PM View<br>tion<br>Data Catalog & ReObfusc           | Arready Tagged and ready to obfusce | P S +                                                                                             | e<br>7   |             | ☆  |
| App<br>Click on Entity name w<br>sort Dynamics 365 ×<br>amics 365 × Obfuscation ~ or<br>of Secure https://ocepo.crm.dynamics.com<br>click of the theory and the theory and the theory<br>click of the theory and the theory and the theory<br>click of the theory and the theory and the theory<br>click of the theory and the theory and the theory<br>click of the theory and the theory and the theory<br>click of the theory and the theory and the theory<br>click of the theory and the theory and the theory<br>click of the theory and the theory and the theory<br>click of the theory and the theory and the theory and the theory<br>click of the theory and the theory and the the theory a                                                                                                    | 1/main.aspx#384547221<br>s/scation Configu<br>s/scation Configu<br>very<br>tion<br>Data Catalog & ReObfusc<br>               | Arready Tagged and ready to obfusce | P S +                                                                                             | e        |             | ☆  |
| App<br>Click on Entity name w<br>sort Dynamics 365 × Obfuscation v<br>mamics 365 v Obfuscation v<br>click O Defuscation v<br>click O Defuscation v<br>CRM Data Obfuscat<br>Register Asset(s) to Azure<br>Data Magl<br>Show § entries<br>Entries to keep in                                                                                                    | 1/main.aspx#384547221<br>s/scation Configu<br>s/scation Configu<br>very<br>tion<br>Data Catalog & ReObfusc<br>               | Arready Tagged and ready to obfusce | P S +                                                                                             | •        |             | ☆  |
| App<br>Click on Entity name w<br>sort Dynamics 365 ×<br>amics 365 × Obfuscation ~ or<br>of Secure https://ocepo.crm.dynamics.com<br>click of the theory and the theory and the theory<br>click of the theory and the theory and the theory<br>click of the theory and the theory and the theory<br>click of the theory and the theory and the theory<br>click of the theory and the theory and the theory<br>click of the theory and the theory and the theory<br>click of the theory and the theory and the theory<br>click of the theory and the theory and the theory<br>click of the theory and the theory and the theory and the theory<br>click of the theory and the theory and the the theory a                                                                                                    | 1/main.aspx#384547221<br>s/scation Configu<br>for a sync with the catalog<br>n sync with the catalog                         | Arready Tagged and ready to obfusce | P S +                                                                                             | <i>θ</i> |             | _  |
| App<br>Click on Entity name w<br>sort Dynamics 365 ×<br>amics 365 ×<br>Children bittps://ocepo.crm.dynamics.com<br>dts () Later towice and the transmission Coasts Law Part<br>(Children bittps://ocepo.crm.dynamics.com<br>(Children bittps://ocepo.crm.dynamics.com<br>(Children bittps://ocepo.crm.dynam                                                                                                    | 1/main.aspx#384547221<br>s/scation Configu<br>for a syncer / V20019 1252 PM View<br>tion<br>Data Catalog & ReObfusc<br>I add | Arready Tagged and ready to obfusce | P S +                                                                                             | <b>∂</b> |             | ☆  |
| App<br>Click on Entity name w<br>sort Dynamics 365 × Obfuscation ~ or<br>namics 365 × Obfuscation ~ or<br>(CHUT + + NEW RECORD + ) Mercer Data<br>CRM Data Obfuscat<br>Finities to keep in<br>Entities to keep in<br>Data Magi<br>Entities to keep in<br>Data Magi<br>Entities to keep in<br>Data Magi<br>Entities to keep in<br>Data Magi<br>Entities to keep in<br>Data Magi<br>Entities to keep in<br>Data Magi<br>Entities to keep in<br>Data Magi<br>Entities to keep in<br>Data Magi<br>Entities to keep in<br>Data Magi<br>Entities to keep in<br>Data Magi<br>Entities to keep in<br>Data Magi<br>Entities to keep in<br>Data Magi<br>Data Magi<br>D | 1/main.aspx#384547221<br>s/scation Configu<br>for a syncer / V20019 1252 PM View<br>tion<br>Data Catalog & ReObfusc<br>I add | Already Tagged and ready to obfusce | P S +                                                                                             | <b>∂</b> |             | \$ |
| App<br>Click on Entity name w<br>sort Dynamics 365 × Obfuscation ~ or<br>namics 365 × Obfuscation ~ or<br>(Control + New RECORD + Mediate Handler<br>CRM Data Obfuscat<br>Finities to here intermeties<br>CRM Data Obfuscat<br>Finities to here intermeties<br>Entities to here intermeties<br>Entities                                                                                                    | 1/main.aspx#384547221<br>s/scation Configu<br>for a syncer / V20019 1252 PM View<br>tion<br>Data Catalog & ReObfusc<br>I add | Aiready Tagged and ready to obfusce | P S +<br>Search:<br>te<br>Reobluscate<br>Reobluscate<br>Reobluscate<br>Reobluscate<br>Reobluscate | 0        |             | _  |

**Delete:** Deletes the entity from the list

Reobfuscate: Clicking on this button will Re-Obfuscate the previously Obfuscated entities.

### MICROSOFT LABS

4. Navigate to Azure data catalog to add tags to the Selected entity. Enter the org name in the format of 'org.api.crm.dynamics.com' to find out the listed entities in Azure Catalog. Pls. note that this entity related information must be pushed by the sync job. By default, Web Job Sync data between Azure Data Catalog and CRM will run on first minute in every hour and web job Obfuscation starts every 30<sup>th</sup> minute of every hour.

This is configurable in Resource groups | Select the Resource Group | Select App Service | Select App Settings | Change Sync Schedule or Obfuscation schedule (chronic expression)

Microsoft Azure Data Catalog × ♀ ⊞ ■ Results Per Page: 100 ♥ Sort By: Relevance ♥ Highlight ━● ocepoc.api.crm.dynamics.com 3 search results Select All Searches < 1 ▼ Current Search Save | Clear All Contact Account Case Search Term: ocepoc.api.crr est case associated with a Person with whom a business unit has a relationship, such as customer, s... Service r contract epresents a customer o omer. The company t.. 0 Experts: Experts: Experts: Filters
 Glossary Terms
 First Name (2) ocepoc.api.crm.dynamics.com ocepoc.api.crm.dynamics.com ocepoc.api.crm.dyna Address1-1 (2) County-3 (1) Contained In : Contained In : Contained In : Email (1) OTHER SOURCE D OTHER SOURCE OTHER SOURCE User Tags ocepoc.api.cm PA -12 Q -H Q Object Type Other (3) Source Type
Other (3)

Click on the displayed entity to add the tags

Select the entity and click on right side top 'Columns'

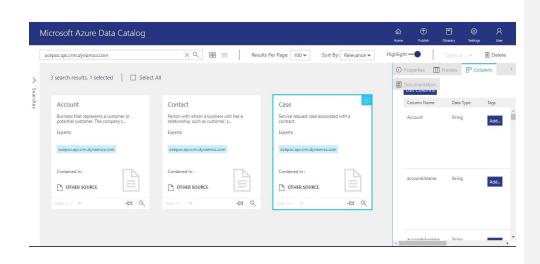

Add the catalog. In the below example We have added First Name Tag to Case Title column of Case entity.

| Microsoft Azure Data Cata                     | alog                  |                                |                      | 60<br>Home                                            | )<br>Publish  | Glossary | Settings | R<br>User |
|-----------------------------------------------|-----------------------|--------------------------------|----------------------|-------------------------------------------------------|---------------|----------|----------|-----------|
| ocepoc.api.crm.dynamics.com                   | XQ                    | Results Per Page: 100 🗸        | Sort By: Relevance 🛩 | Highlight -                                           | •             |          | n¥       | 🗊 Delete  |
| Properties     Preview                        | Columns Documentation |                                |                      |                                                       |               |          |          |           |
| Curren     Edit Columns                       |                       |                                |                      |                                                       |               |          |          |           |
| Save   Column Name                            | Data Type             | Tags                           | Desc                 | ription                                               |               |          |          |           |
| Search T<br>ocepoca                           |                       |                                | 2d7c                 | 10e4ad1fc@72f9<br>d011db47 4/11/<br>lentstagecode     |               | f-91ab-  |          |           |
| ▼ Filters<br>Glossary Case Title<br>■ First N | String                | 🛱 First Name (Obfuscation) 🛛 × | ad                   | d your descriptio                                     | ən            |          |          |           |
| Addres<br>County<br>Email (<br>see m          |                       | Add                            | 62ec                 | n: dbd087f4-4c33<br>I0e4ad1fc@72f9<br>rd011db47 4/11/ | 88bf-86f1-41a | f-91ab-  |          |           |
| User Tag:<br>ccepo<br>Case Type               | String                | Add                            | ad                   | d your descriptic                                     | on            |          |          |           |
| Object Tj<br>Other<br>Source Tj<br>Other      |                       |                                | 62ec                 | n: dbd087f4-4c3;<br>10e4ad1fc@72f9<br>:d011db47 4/11/ | 88bf-86f1-41a | f-91ab-  |          |           |

Now Switch back to CRM to select the tag in Manage Glossary Terms.

**Agent.Cs** : These are the actual agents written in C# to use obfuscation on the selected obfuscator column.

| Microsoft Dynamics 365           |                                                                                       |                                          |                |                    | θ | - | ٥   |   |
|----------------------------------|---------------------------------------------------------------------------------------|------------------------------------------|----------------|--------------------|---|---|-----|---|
| · > C 🔒 Secure   h               | tps://ocepoc.crm.dynamics.com/main.aspx#384547221                                     |                                          |                |                    |   | Q | ☆ 📫 | 1 |
| Dynamics 365                     | Obfuscation v Obfuscation Configu                                                     | SANDBOX                                  |                | + د <sup>و</sup> م | 7 | 0 |     |   |
| New Alerts (2) Latest: You've go | an alert for the mailbox 'Outside Law Firm Engagement'. 1/3/2018 12:52 PM View Alerts |                                          |                |                    |   |   |     |   |
| NEW ACTIVITY * + NEW             | ECORD - 👼 IMPORT DATA                                                                 |                                          |                |                    |   |   |     |   |
|                                  |                                                                                       |                                          |                |                    |   |   |     |   |
| CI                               | M Data Obfuscation                                                                    |                                          |                |                    |   |   |     |   |
|                                  | Register Asset(s) to Azure Data Catalog & ReObfuscate                                 |                                          |                |                    |   |   |     |   |
|                                  | bad                                                                                   |                                          |                |                    |   |   |     |   |
|                                  |                                                                                       |                                          |                |                    |   |   |     |   |
|                                  | Show s v entries                                                                      |                                          | Search:        |                    |   |   |     |   |
|                                  | Entities to keep in sync with the catalog                                             | Already Tagged and ready to obfuscate    |                |                    |   |   |     |   |
|                                  | Delete Contract                                                                       | 8                                        |                | Reobfuscate        |   |   |     |   |
| [                                | Delete Data Map                                                                       |                                          |                | Reobfuscate        |   |   |     |   |
| -                                | Showing 6 to 7 of 7 entries                                                           |                                          | Previous       | 1 2 Next           |   |   |     |   |
|                                  | 4                                                                                     |                                          |                | •                  |   |   |     |   |
|                                  | Manage Glossary Terms                                                                 |                                          |                |                    |   |   |     |   |
|                                  | Zip (Obfuscation)                                                                     | Obfuscation Agent BirthDateObfuscator.cs | ▼ Add          |                    |   |   |     |   |
|                                  | City (Obfuscation)<br>State (Obfuscation)<br>Country (Obfuscation)                    | Tag Name Agents to Obfuscate             | Chance of Obfu | scation            |   |   |     |   |

5. For ReOfuscation, checked Already Tagged and ready to obfuscate check box and Click on ReObfuscate button.

| Microsoft Dynamics 365        | 5 × 🔳                    |                                                                      |    |                                          |              |            |           | θ | - | ٥   | × |
|-------------------------------|--------------------------|----------------------------------------------------------------------|----|------------------------------------------|--------------|------------|-----------|---|---|-----|---|
| ← → C 🔒 Secure                | https://ocepo            | c.crm.dynamics.com/main.aspx#384547221                               |    |                                          |              |            |           |   | Q | ☆ 👪 | : |
| Dynamics 365                  | ~ Obfu                   | uscation v Obfuscation Configu                                       |    | SANDBOX                                  |              | م          | 3 +       | 7 | 0 | [?] | 0 |
| New Alerts (2) Latest: You've | e got an alert for the i | mallbox 'Outside Law Firm Engagement'. 1/3/2018 12:52 PM View Alerts |    |                                          |              |            |           |   |   |     | × |
| 🖄 NEW ACTIVITY + NE           | EW RECORD *              | By IMPORT DATA                                                       |    |                                          |              |            |           |   |   |     |   |
|                               |                          |                                                                      |    |                                          |              |            |           |   |   |     |   |
| C                             | CRM Dat                  | ta Obfuscation                                                       |    |                                          |              |            |           |   |   |     |   |
|                               |                          |                                                                      |    |                                          |              |            |           |   |   |     |   |
|                               | Register /               | Asset(s) to Azure Data Catalog & ReObfuscate                         |    |                                          |              |            |           |   |   |     |   |
|                               |                          | Add                                                                  |    |                                          |              |            |           |   |   |     |   |
|                               | Show 5                   | ▼ entries                                                            |    |                                          | Search:      |            |           |   |   |     |   |
|                               |                          | Entities to keep in sync with the catalog                            | ŢF | Already Tagged and ready to obfuscate    |              |            |           |   |   |     |   |
|                               | Delete                   | Contract                                                             |    | 0                                        |              | Re         | obfuscate |   |   |     |   |
|                               | Delete                   | Data Map                                                             |    |                                          |              | Re         | obfuscate |   |   |     |   |
|                               | Showing 6 to             | o 7 of 7 entries                                                     |    |                                          | Previous     | 1 2        | Next      |   |   |     |   |
|                               | 4                        |                                                                      |    |                                          |              |            | ÷         |   |   |     |   |
|                               | Manage                   | Glossary Terms                                                       |    |                                          |              |            |           |   |   |     |   |
|                               | Z                        | ip (Obfuscation)                                                     |    | Obfuscation Agent BirthDateObfuscator.cs | ▼ Add        |            |           |   |   |     |   |
|                               | C                        | ity (Obfuscation)<br>tate (Obfuscation)                              |    | Tag Name Agents to Obfuscate             | Chance of Ob | ofuscation |           |   |   |     |   |
|                               | (A) c                    | ountry (Obfuscation)                                                 |    |                                          |              |            |           |   |   |     |   |
|                               |                          | astname (Obfuscation)<br>irstname (Obfuscation)                      |    |                                          |              |            |           |   |   |     | - |
|                               |                          |                                                                      |    |                                          |              |            |           |   |   |     |   |

### **Glossary Term Execution Order**

1. Glossary term combo box appearing under Manage Glossary Term can be set with a sequence number by moving it up or down on a specific position.

|                          | re https://ocepoc.crm.dynamics.com/main.aspx#384547221                                         |    | CAN          |               | /                   |          |               |     | Q · |     |
|--------------------------|------------------------------------------------------------------------------------------------|----|--------------|---------------|---------------------|----------|---------------|-----|-----|-----|
| Dynamics 3               | 65 v Obfuscation v Obfuscation Configu                                                         |    | SAN          | idbo)         | <                   |          | 9             | + 7 | o   | [?] |
| New Alerts (2) Latest: 1 | ou've got an alert for the mailbox 'Outside Law Firm Engagement'. 1/3/2018 12:52 PM View Alert | ts |              |               |                     |          |               |     |     |     |
| NEW ACTIVITY *           | NEW RECORD - BIMPORT DATA                                                                      |    |              |               |                     |          |               |     |     |     |
|                          | Show 5 • entries                                                                               |    |              |               |                     | Search:  |               |     |     |     |
|                          | Entities to keep in sync with the catalog                                                      | 11 | Already Tagg | ed and ready  | to obfuscate        |          |               |     |     |     |
|                          | Delete Contract                                                                                |    |              |               |                     |          | Reobfusc      | ate |     |     |
|                          | Delete Data Map                                                                                |    | ×            |               |                     |          | Reobfusc      | ate |     |     |
|                          | Showing 6 to 7 of 7 entries                                                                    |    |              |               |                     | Previous | 1 2 Ne        | ext |     |     |
|                          | 4                                                                                              |    |              |               |                     |          |               | •   |     |     |
|                          | Manage Glossary Terms                                                                          |    |              |               |                     |          |               |     |     |     |
|                          | Zip (Obfuscation)                                                                              |    | Obfuscation  | n Agent Birth | DateObfuscator.cs   | ▼ Add    |               |     |     |     |
|                          | City (Obfuscation)<br>State (Obfuscation)                                                      |    |              | Tag Name      | Agents to Obfuscate |          | f Obfuscation |     |     |     |
|                          | Country (Obfuscation)<br>Lastname (Obfuscation)                                                |    | Delete       | State         | Email               | 0        | < >           |     |     |     |
|                          | Firstname (Obfuscation)                                                                        |    | Delete       | State         | USState             | 0        | < >           |     |     |     |

2. Clicking on Move Up or Move down will move up or down the glossary and set the execution order as per the sequence number of combo box.

| Microsoft Dynamics 365 ×               |                 |                                       |                  |                  |             |              |              |                     |           |               |      | Θ | - | ٥   | × |
|----------------------------------------|-----------------|---------------------------------------|------------------|------------------|-------------|--------------|--------------|---------------------|-----------|---------------|------|---|---|-----|---|
| ← → C 🔒 Secure   https                 | s://ocepoo      | crm.dynamics.c                        | om/main.asp      | x#384547221      |             |              |              |                     |           |               |      |   | Q | ☆ 🚦 | : |
| III Dynamics 365 🗸                     | Obfu            | scation 🗸                             | Obfuscation C    | onfigu           |             | SAN          | DBO)         | $\langle $          |           | ୦ ୬           | +    | 7 | 0 | [?] | 0 |
| New Alerts (2) Latest: You've got an a | alert for the m | ailbox 'Outside Law Fir               | m Engagement'. 1 | /3/2018 12:52 PM | View Alerts |              |              |                     |           |               |      |   |   |     | × |
| NEW ACTIVITY + + NEW RECO              | ord - i         | IMPORT DATA                           |                  |                  |             |              |              |                     |           |               |      |   |   |     |   |
| She                                    | ow 5            | • entries                             |                  |                  |             |              |              |                     | Search:   |               |      |   |   |     |   |
|                                        |                 | Entities to keep                      | in sync with     | the catalog      | 11          | Already Tagg | ed and ready | to obfuscate        |           |               |      |   |   |     |   |
|                                        | Delete          | Contract                              |                  |                  |             | 0            |              |                     |           | Reobfus       | cate |   |   |     |   |
|                                        | Delete          | Data Map                              |                  |                  |             | ×            |              |                     |           | Reobfus       | cate |   |   |     |   |
| She                                    | owing 6 to      | 7 of 7 entries                        |                  |                  |             |              |              |                     | Previous  | 1 2 N         | lext |   |   |     |   |
| 4                                      |                 |                                       |                  |                  |             |              |              |                     |           |               | F    |   |   |     |   |
| M                                      | anage G         | ilossary Terms                        |                  |                  |             |              |              |                     |           |               |      |   |   |     |   |
|                                        | Zi              | o (Obfuscation)                       | *                |                  |             | Obfuscation  | Agent Birth  | DateObfuscator.cs   | ▼ Add     |               |      |   |   |     |   |
|                                        |                 | ty (Obfuscation)                      |                  |                  |             |              |              | Agents to Obfuscate | Chance of | f Obfuscation |      |   |   |     |   |
|                                        | Co              | untry (Obfuscatio                     |                  |                  |             | Delete       | State        | Email               | 0         | < >           |      |   |   |     |   |
|                                        |                 | stname (Obfuscati<br>stname (Obfuscat |                  |                  |             | Delete       | State        | USState             | 0         | < >           |      |   |   |     |   |
|                                        | $\checkmark$    |                                       |                  |                  |             |              |              |                     |           |               |      |   |   |     |   |
|                                        |                 |                                       | ÷                |                  |             |              |              |                     |           |               |      |   |   |     |   |
|                                        |                 |                                       |                  |                  |             |              |              |                     |           |               |      |   |   |     |   |
|                                        |                 |                                       |                  |                  |             |              |              |                     |           |               |      |   |   |     |   |

- Adding a new Glossary Obfuscation Agent
  - 1. Select any Glossary Term.

| C Secu                 | re https://ocepoc.crm.dynamics.com/main.aspx#384547221                                          |             |               |                     |          |               | Θ   | _<br>Q 1 | 2<br>2 |
|------------------------|-------------------------------------------------------------------------------------------------|-------------|---------------|---------------------|----------|---------------|-----|----------|--------|
| Dynamics 3             | 65 - Obfuscation - Obfuscation Configu                                                          | SAN         | IDBO)         | X                   |          | <u>ی</u> ک    | + 7 | o        | [?]    |
| w Alerts (2) Latest: ' | ou've got an alert for the mailbox 'Outside Law Firm Engagement'. 1/3/2018 12:52 PM View Alerts |             |               |                     |          |               |     |          |        |
| EW ACTIVITY * +        | NEW RECORD 👻 🕞 IMPORT DATA                                                                      |             |               |                     |          |               |     |          |        |
|                        | Show 5 • entries                                                                                |             |               |                     | Search:  |               |     |          |        |
|                        | Entities to keep in sync with the catalog                                                       | Already Tag | ged and ready | y to obfuscate      |          |               |     |          |        |
|                        | Delete Contract                                                                                 | 0           |               |                     |          | Reobfuscate   |     |          |        |
|                        | Delete Data Map                                                                                 | ×           |               |                     |          | Reobfuscate   | •   |          |        |
|                        | Showing 6 to 7 of 7 entries                                                                     |             |               |                     | Previous | 1 2 Next      |     |          |        |
|                        | 4                                                                                               |             |               |                     |          |               | •   |          |        |
|                        | Manage Glossary Terms                                                                           |             |               |                     |          |               |     |          |        |
|                        | Zip (Obfuscation)                                                                               | Obfuscatio  | n Agent Birth | DateObfuscator.cs   | ▼ Add    |               |     |          |        |
|                        | City (Obfuscation)<br>State (Obfuscation)                                                       |             | Tag Name      | Agents to Obfuscate |          | f Obfuscation |     |          |        |
|                        | Country (Obfuscation)<br>Lastname (Obfuscation)                                                 | Delete      | State         | Email               | 0        | < >           |     |          |        |
|                        | Firstname (Obfuscation)                                                                         | Delete      | State         | USState             | 0        | < >           |     |          |        |

2. Select any Obfuscation Agent that is not exist in the grid below to Agent drop down. If you try to add the combination which is already exist, it will not allow you to add the same.

| Microsoft Dynamics 365 ×                                              |                                                                                  |             |       |                                                                        |     |           |          |          | Θ   | - | ٥     | ×   |
|-----------------------------------------------------------------------|----------------------------------------------------------------------------------|-------------|-------|------------------------------------------------------------------------|-----|-----------|----------|----------|-----|---|-------|-----|
| $\leftrightarrow$ $\rightarrow$ C $\blacksquare$ Secure   https://oce | epoc.crm.dynamics.com/main.aspx#384547221                                        |             |       |                                                                        |     |           |          |          |     | e | . ☆ : | • : |
| III Dynamics 365 🗸 O                                                  | bfuscation 🗸 Obfuscation Configu                                                 | SAN         | IDBO  | XC                                                                     |     |           | . م      | 9 +      | - 7 | o | [?]   | 0   |
| New Alerts (2) Latest: You've got an alert for                        | the mailbox 'Outside Law Firm Engagement', 1/3/2018 12:52 PM View Alerts         |             |       |                                                                        |     |           |          |          |     |   |       | ×   |
| ☑ NEW ACTIVITY - + NEW RECORD -                                       | By IMPORT DATA                                                                   |             | -     |                                                                        | _   |           |          |          |     |   |       |     |
| Show                                                                  | 5 v entries                                                                      |             | E     | SirthDateObfuscator.cs<br>SmailObfuscator.cs<br>SirstNameObfuscator.cs | cł  |           |          |          |     |   |       |     |
|                                                                       | Entities to keep in sync with the catalog $$\downarrow \ensuremath{\mathbb{I}}$$ | Already Tag |       | SenderObfuscator.cs<br>SuidObfuscator.cs                               |     |           |          |          |     |   |       |     |
| Delete                                                                | e Contract                                                                       |             |       | nt Obfuscator.cs<br>.ast Name Obfuscator.cs                            |     |           | Reol     | ofuscate |     |   |       |     |
| Delete                                                                | a Data Map                                                                       | 2           |       | lecentDateTimeObfuscator.cs<br>itlePrefixObfuscator.cs                 | s   |           | Reol     | ofuscate |     |   |       |     |
| Showing                                                               | 6 to 7 of 7 entries                                                              |             | 6     | JSAddress1Obfuscator.cs<br>JSAddress2Obfuscator.cs                     |     | ious      | 1 2      | Next     |     |   |       |     |
| 4                                                                     |                                                                                  |             | (     | JSAddress3Obfuscator.cs<br>JSCityObfuscator.cs                         |     | 003       |          | THEM     |     |   |       |     |
| Manag                                                                 | e Glossary Terms                                                                 |             | L L   | JSPhoneNumberObfuscator.cs<br>JSStateObfuscator.cs                     | cs  |           |          |          |     |   |       |     |
|                                                                       |                                                                                  |             |       | JSZipCodeObfuscator.cs                                                 |     |           |          |          |     |   |       |     |
|                                                                       | Zip (Obfuscation)<br>City (Obfuscation)                                          | Obfuscatio  |       | hirthDateObfuscator.cs                                                 | - U | dd        | Obfuscat | ion      |     |   |       |     |
| <b>A</b>                                                              | State (Obfuscation)<br>Country (Obfuscation)                                     | Delete      | State | Email                                                                  | 0   | nice of t | < >      | 1011     |     |   |       |     |
|                                                                       | Lastname (Obfuscation)<br>Firstname (Obfuscation)                                | Delete      | State | USState                                                                | 0   |           | < >      |          |     |   |       |     |
| •                                                                     | Firstname (Obfuscation)                                                          |             |       |                                                                        |     |           |          |          |     |   |       |     |
|                                                                       |                                                                                  |             |       |                                                                        |     |           |          |          |     |   |       |     |
|                                                                       | · ·                                                                              |             |       |                                                                        |     |           |          |          |     |   |       |     |

3. Click on the Add button. It will add a new row in the grid with weight as 0.

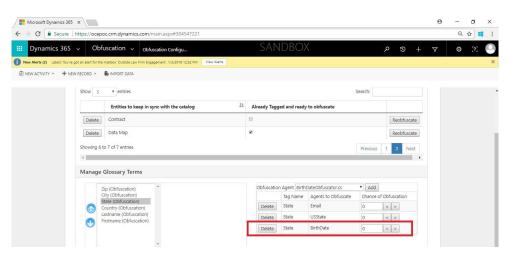

### Edit a Glossary term – Obfuscation Agent combination

1. Select Glossary term and the grid will start showing all Obfuscation Agent with their respective weight.

| Microsoft Dynamics 365 ×                                                                                                    |                          |                     |           |             | Θ | - | 0   | × |
|----------------------------------------------------------------------------------------------------|--------------------------|---------------------|-----------|-------------|---|---|-----|---|
| ← → C  Secure   https://ocepoc.crm.dynamics.com/main.aspx#384547221                                                         |                          |                     |           |             |   | Q | ☆ 📫 | : |
| Dynamics 365 v Obfuscation v obfuscation Configu                                                                            | sandbo)                  | $\langle$           |           | + د م       | Y | ٥ | [?] | 0 |
| New Alerts (2) Latest: You've got an alert for the mailbox 'Outside Law Firm Engagement'. 1/3/2018 12:52 PM     View Alerts |                          |                     |           |             |   |   |     | × |
| 🖄 NEW ACTIVITY - 🕂 NEW RECORD - 👼 IMPORT DATA                                                                               |                          |                     |           |             |   |   |     |   |
| Show 5 v entries                                                                                                    |                          |                     | Search:   |             |   |   |     |   |
| Entities to keep in sync with the catalog                                                                                   | Already Tagged and ready | to obfuscate        |           |             |   |   |     |   |
| Delete Contract                                                                                                    | 8                        |                     |           | Reobfuscate |   |   |     |   |
| Delete Data Map                                                                                                    | 8                        |                     |           | Reobfuscate |   |   |     |   |
| Showing 6 to 7 of 7 entries                                                                                                 |                          |                     | Previous  | 1 2 Next    |   |   |     |   |
| 4                                                                                                    |                          |                     |           |             |   |   |     |   |
| Manage Glossary Terms                                                                                                    |                          |                     |           |             |   |   |     |   |
| Zip (Obfuscation)                                                                                                    | Obfuscation Agent Birth  | DateObfuscator.cs   | ▼ Add     |             |   |   |     |   |
| City (Obfuscation)<br>State (Obfuscation)                                                                                   | Tag Name                 | Agents to Obfuscate | Chance of | Obfuscation |   |   |     |   |
| Country (Oktorention)                                                                                                    | Delete Lastname          | BirthDate           | 3         | < >         |   |   |     |   |
| Lastname (Obfuscation)<br>Pristname (Obfuscation)                                                                           | Delete Lastname          | Gender              | 0         | < >         |   |   |     |   |
|                                                                                                    |                          |                     |           |             |   |   |     |   |
|                                                                                                    |                          |                     |           |             |   |   |     |   |
| ×                                                                                                    |                          |                     |           |             |   |   |     |   |

2. You can update the weight by increase/decrease it or directly entering into weight textbox. The same can be deleted by clicking on Delete button.

This means: User have a choice to increase or decrease the obfuscation of the selected column values in the entity. If 100 selected, the agent will obfuscate all the values in the selected columns.

# Least Permissions required to access Obfuscation area

This section describes providing minimal security settings permissions required for users to access **Dynamics 365 Data Tagging & Obfuscation.** 

Users should be having **Read Permissions** (Least Permissions) on **ObPrivilege** entity to access Dynamics 365 Data Tagging & Obfuscation area in Sitemap. The steps to provide the minimal security settings needed on the custom entity are:

1. Login to CRM and go to Settings | Security Roles | Select A Role

2. Go to "Custom Entities" tab, ObPrivilege Entity, and provide Read Permissions.

| Secu | urity | Role: | Sa | lesperson |  |
|------|-------|-------|----|-----------|--|
|------|-------|-------|----|-----------|--|

| Details  | Core Records | Marketing | Sales | Service | Business Management | Service Manag | ement | Customization | Missing Entities | Busine | ss Process Flows | Custom Entities |
|----------|--------------|-----------|-------|---------|---------------------|---------------|-------|---------------|------------------|--------|------------------|-----------------|
| ObPrivil | ege          |           |       |         | 0                   |               | 0     | 0             | 0                | 0      | 0                | 0               |
| Page     |              |           |       |         | 0                   | 0             | 0     | 0             | 0                | 0      | 0                | 0               |
| Page Al  | ert          |           |       |         | 0                   | 0             | 0     | 0             | 0                | 0      | 0                | 0               |

# End User Experience

In this section will obfuscate the Contact entity - First Name.

### Below are the steps:

1. Through Advance Find Query, select the Contact entity – First Name values. This can be used to compare after Obfuscation.

|                                |                         |            | E Micros                      | oft   Dynamics 365 |
|--------------------------------|-------------------------|------------|-------------------------------|--------------------|
| ADVANCED FIN                   | New Save                | 2<br>Clear | [{클 Group AND<br>[{클 Group OR | Download Fetch     |
| Views<br>Show                  | Edit Properties<br>View |            | Details<br>Query              | XML<br>Debug       |
| ook for: Contacts              |                         | 0          | Use Saved                     | View: [new]        |
| <ul> <li>First Name</li> </ul> | Contains Data           | •          |                               |                    |

| $\checkmark$ | First Name  | Full Name 🛧         |
|--------------|-------------|---------------------|
|              | Adelaida    | Adelaida Easterling |
|              | Alden       | Alden Kingsberry    |
|              | Alden       | Alden Lindstedt     |
|              | Aleen       | Aleen Jest          |
|              | Alejandrina | Alejandrina Marchio |
|              | Alfonso     | Alfonso Mullahey    |
|              | Alfonzo     | Alfonzo Denzine     |
|              | Ali         | Ali Forsell         |
|              | Ali         | Ali Millerd         |
|              | Alphonso    | Alphonso Schramek   |
|              | Amanda      | Amanda Buchner      |
|              | Amparo      | Amparo Kinkade      |
|              | Ana         | Ana Villamarin      |
|              | Andre       | Andre Torra         |
|              | Angelique   | Angelique Malamud   |
|              | Anibal      | Anibal Vanstrom     |

2. Add Contact entity in Obfuscation | Configuration page as shown below

| Dynamics 365                   | <ul> <li>Obfuscation ~ Obfuscation Configu</li> </ul>                                   | SANDBOX                                  | <u>ب</u> م | D +                |        | O [?] |
|--------------------------------|-----------------------------------------------------------------------------------------|------------------------------------------|------------|--------------------|--------|-------|
| v Alerts (2) Latest: You've gi | at an alert for the mailbox "Outside Law Firm Engagement", 1/3/2018 12:52 PM View Alert |                                          |            |                    |        |       |
| ew activity + + New            | RECORD = 📑 IMPORT DATA                                                                  |                                          |            |                    |        |       |
|                                |                                                                                         |                                          |            |                    |        |       |
| Register                       | Asset(s) to Azure Data Catalog & ReObfuscate                                            |                                          |            |                    |        |       |
|                                | Add                                                                                     |                                          |            |                    |        |       |
| Show 5                         | • entries                                                                               |                                          | Search:    |                    |        |       |
|                                |                                                                                         |                                          |            |                    |        |       |
|                                | Entities to keep in sync with the catalog                                               | Already Tagged and ready to obfuscate    |            |                    |        |       |
| Delete                         | Contact                                                                                 | *                                        |            | Reobfu             | uscate |       |
| Showing 1                      | to 1 of 1 entries                                                                       |                                          | Pre        | víous              | Next   |       |
|                                |                                                                                         |                                          |            | _                  |        |       |
| Manage                         | Glossary Terms                                                                          |                                          |            |                    |        |       |
|                                | First Name (Obfuscation)                                                                | Obfuscation Agent FirstNameObfuscator.cs | • Add      |                    |        |       |
|                                | Full Name (Obfuscation)                                                                 | Tag Name Agents to Obfusi                |            | l<br>of Obfuscatio | n      |       |
|                                | Int (Obfuscation)<br>Last Name (Obfuscation)<br>Phone Number (Obfuscatio                | Delete First Name FirstName              | 100        | < >                |        |       |

3. Tag Contact entity | First Name field in Azure Data catalog

Go to Azure Catalog | Type in Org name | Select the Contact entity | Add the 'First Name(Obfuscation) to First Name column.

**Note:** This column tags will be added only when obfuscation web job runs.

| licros                                                            | oft Azure Data Cata        | alog                   |                                       | Gir<br>Home                                                                                | Publish                             | Glossary Set |         |
|-------------------------------------------------------------------|----------------------------|------------------------|---------------------------------------|--------------------------------------------------------------------------------------------|-------------------------------------|--------------|---------|
| ocepoc.a                                                          | pi.crm.dynamics.com        | X Q                    | Results Per Page: 100                 | ✓ Sort By: Relevance ✓ Highlight                                                           | nt —● 🔡                             | Open in 🗸    | 🗓 Delet |
| arches                                                            | Properties Preview Columns | P Columns Documentatio | n                                     |                                                                                            |                                     |              |         |
| iave   (<br>iearch T<br>ficepoc.i<br>Filters<br>ossary<br>First N | Column Name<br>Fax         | Data Type<br>String    | Tags<br>Add                           | Description<br>add your descri<br>From dbd0874-4<br>62et0-sdd17697<br>91bb-22c011db<br>fax | c32-4839-8d8b-<br>f988bf-86f1-41af- |              | ja,     |
| Addre:<br>County<br>Email (<br>see m<br>er Tag:<br>ocepo          | First Name                 | String                 | 역 First Name (Obfuscation) ×<br>Add - | add your descri<br>From dbd08744-<br>62ed0eda11(62)<br>91ab-2074011db<br>firstname         | c32-4839-8d8b-<br>f988bf-86f1-41af- |              | ji.     |
| ject Ty<br>Other                                                  | Follow Email Activity      | String                 |                                       |                                                                                            |                                     |              |         |

Wait for Obfuscation Web Job to run (Job runs on schedule).

Go to Resource Groups | Select the resource group | Select the Web App

| Resource group       |                                                                                                    |                                        |               | *   |
|----------------------|----------------------------------------------------------------------------------------------------|----------------------------------------|---------------|-----|
| Ø Search (Ctrl+∕) ≪  | 🕂 Add 📑 Edit columns 💼 Delete resource group 🕻                                                           | ) Refresh 🔿 Move 🏾 🌒 Assign Ta         | ags           |     |
| (*) Overview         | Subscription (change) Subscription ID<br>MSFT - CUSTOMER RELATIONSHI 66d1bf86-261e-4624<br>Tags (change) | Deployments<br>-af80-9c37a 1 Succeeded |               |     |
| Activity log         | Click here to add tags                                                                                   |                                        |               |     |
| Access control (IAM) |                                                                                                    | *                                      |               |     |
| 🖉 Tags               | Filter by name All types                                                                                 | ✓ All locations                        | V No grouping | g N |
| ETTINGS              | 5 items Show hidden types 0                                                                              | TYPE TL                                | LOCATION      |     |
| 📣 Quickstart         | ObfuscationAppServicePlan                                                                                | App Service plan                       | West US       |     |
| Resource costs       | Obfuscation Eurocian App                                                                                 | App Service                            | West US       |     |
| Deployments          | obfuscationFunctionApp                                                                                   | Storage account                        | West US       |     |
|                      | ObfuscationWebApp                                                                                        | App Service                            | West US       |     |
| Policies             |                                                                                                    |                                        |               |     |

### Select Web Job to make sure, Job is running

| ObfuscationWebApp - We<br>App Service<br><i>Description</i> | « 🕇 Add 🕐 Refresh 🖸 Logs 面 Delete 汪 Properties                                                             |
|-------------------------------------------------------------|----------------------------------------------------------------------------------------------------|
| Managed service identity                                    |                                                                                                    |
| Backups                                                     | WebJobs                                                                                                    |
| Custom domains                                              | WebJobs provide an easy way to run scripts or programs as background processes in the context of your app. |
| SSL certificates                                            | NAME TYPE STATUS SCHEDULE                                                                                  |
| ↔ Networking                                                | ObfuscationWeb) Continuous Running n/a                                                                     |
| Cale up (App Service plan)                                  |                                                                                                    |
| Scale out (App Service plan)                                |                                                                                                    |
| 🙀 WebJobs                                                   |                                                                                                    |
| 👎 Push                                                      |                                                                                                    |
| 🖏 MySQL In App                                              |                                                                                                    |
| Properties                                                  |                                                                                                    |

After running the Web job on its own schedule, below are the results with obfuscated contact entity First Name values

MICROSOFT LABS

| 1 | First Name | Full Name 🛧                               |
|---|------------|-------------------------------------------|
|   | Abram      | Abram Gizewski, Ted M (TEDGI)             |
|   | Ada        | Ada Botner                                |
|   | Adalberto  | Adalberto Shogren                         |
|   | Adelia     | Adelia Ashburn                            |
|   | Adriene    | Adriene Holman, Heidi L (HEIDIH)          |
|   | Afton      | Afton Galarza Rosario, Nydia R (NYGALARZ) |
|   | Ai         | Ai Boxer                                  |
|   | Aida       | Aida Pullano                              |
|   | Ailene     | Ailene Benafield                          |
|   | Aja        | Aja Galligan, John W (JOGALLIG)           |
|   | Alan       | Alan Haniuk, Kathryn L (KATHAN)           |
|   | Alana      | Alana Kinkade                             |
|   | Alejandro  | Alejandro Hilliard, Michael R (MIHIL)     |
|   | Alessandra | Alessandra Garlington                     |
|   | Ali        | Ali Viva                                  |
|   | Alicia     | Alicia Trybala                            |

End of Document